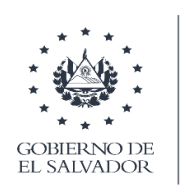

**MINISTERIO** DE HACIENDA

# Facturación Electrónica El Salvador eFacturaSV

## DOCUMENTO TECNICO DE LINEAMIENTOS DE INTEGRACIÓN

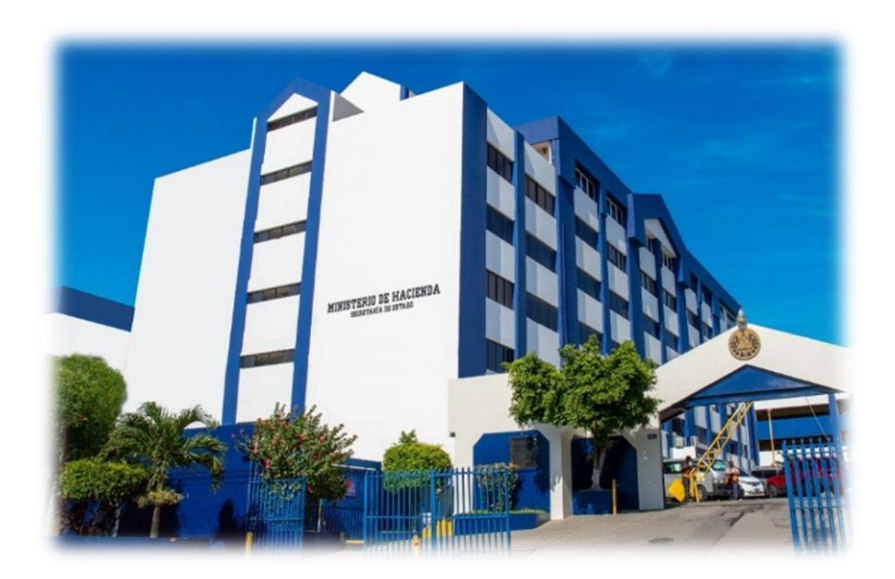

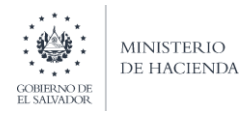

MINISTERIO DE HACIENDA

## **FACTURA ELECTRÓNICA EL SALVADOR**

#### **DOCUMENTO DE LINIAMIENTO DE INTEGRACIÓN**

**Nombre del Programa:** Programa de Fortalecimiento de la Administración Tributaria **Oficina Patrocinadora:** Banco Interamericano de Desarrollo BID **Número de Contrato:** N°3852/OC-ES **Unidad Ejecutora:** Viceministerio de Ingresos, a través de la Unidad Coordinadora del Programa **Autor:** Programa de Fortalecimiento de la Administración Tributaria **Versión:** 8.0 **Fecha de Publicación:** 21 de septiembre de 2021

#### **Descargo de responsabilidad**

Las opiniones del autor expresadas en esta publicación no reflejan necesariamente los puntos de vista del Banco Interamericano de Desarrollo BID.

Copyright © [2020] Banco Interamericano de Desarrollo. Este documento se basa en un trabajo financiado en parte por el Banco Interamericano de Desarrollo.

Las opiniones expresadas en esta guía son exclusivamente del autor y no reflejan necesariamente el punto de vista del Banco Interamericano de Desarrollo, de su Directorio Ejecutivo ni de los países que representa.

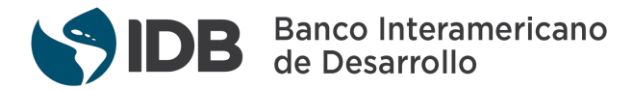

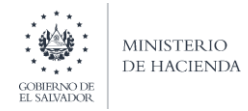

## <span id="page-2-0"></span>Control de Versiones

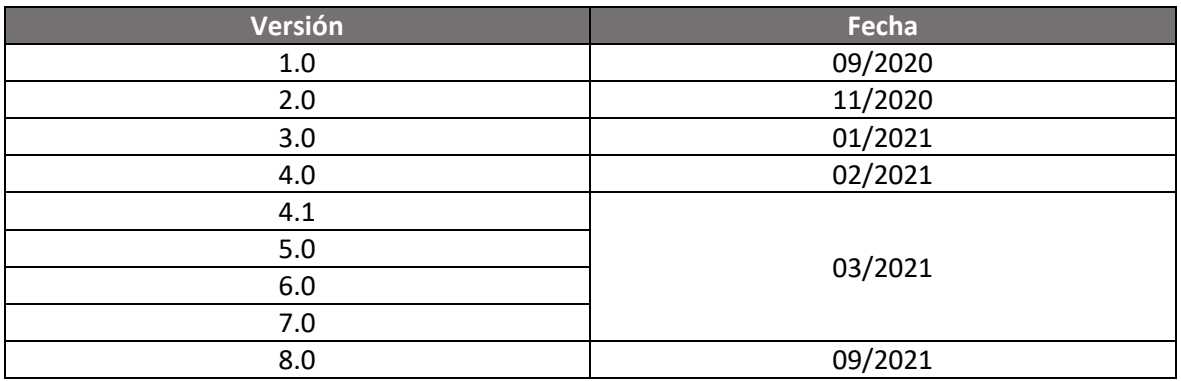

## <span id="page-2-1"></span>Control de Cambios

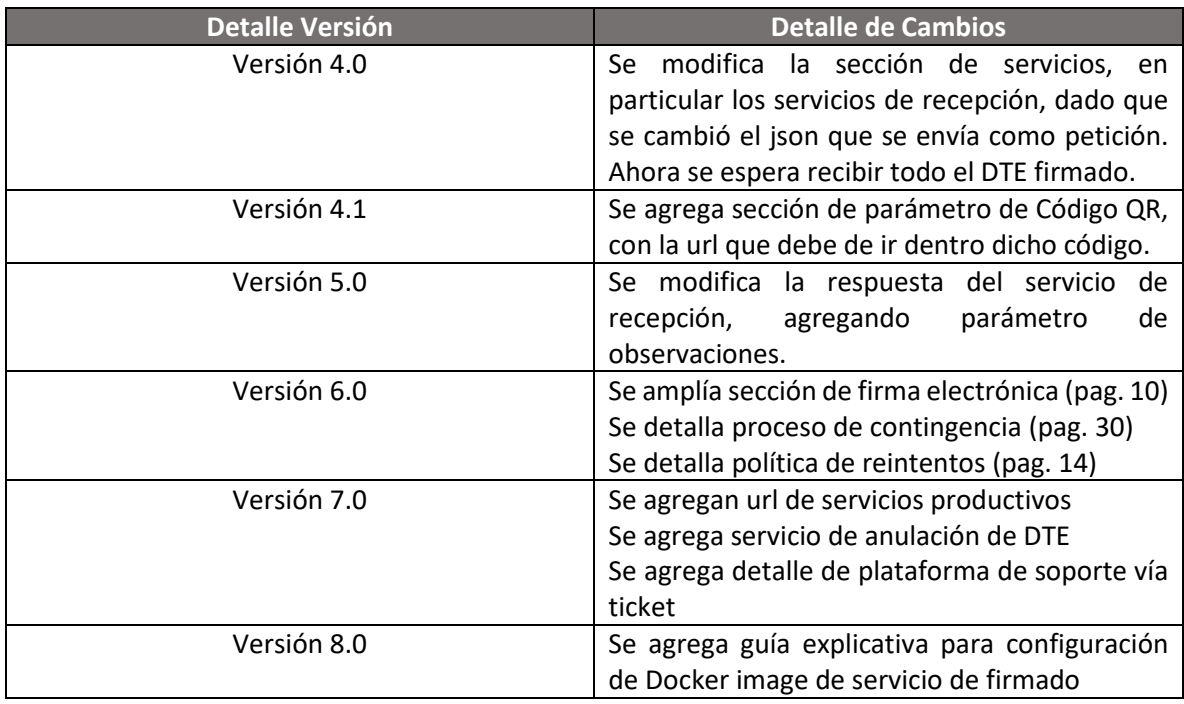

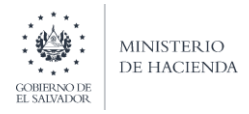

## <span id="page-3-0"></span>Glosario

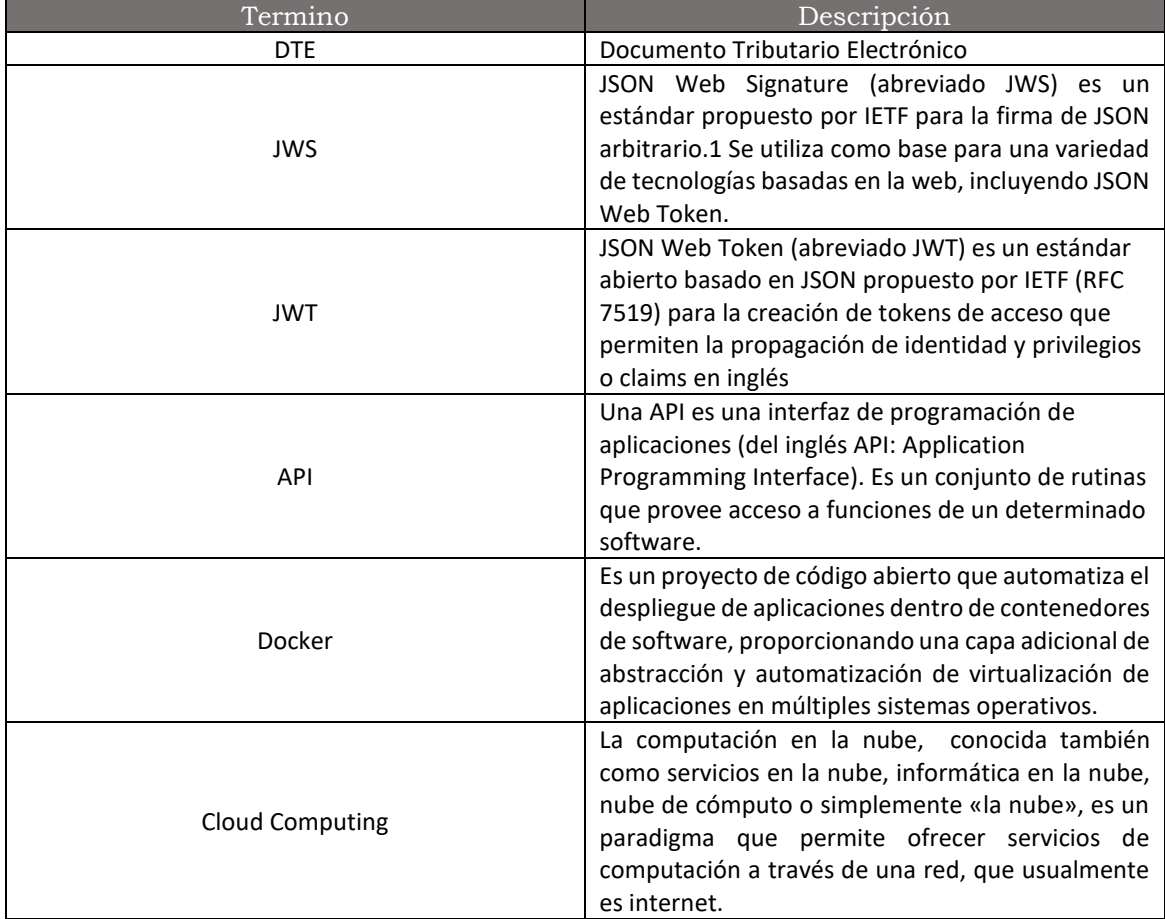

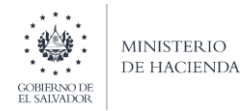

## DIRECCION GENERAL DE IMPUESTOS INTERNOS UNIDAD COORDINADORA DEL PROGRAMA (UCP)

## Contenido

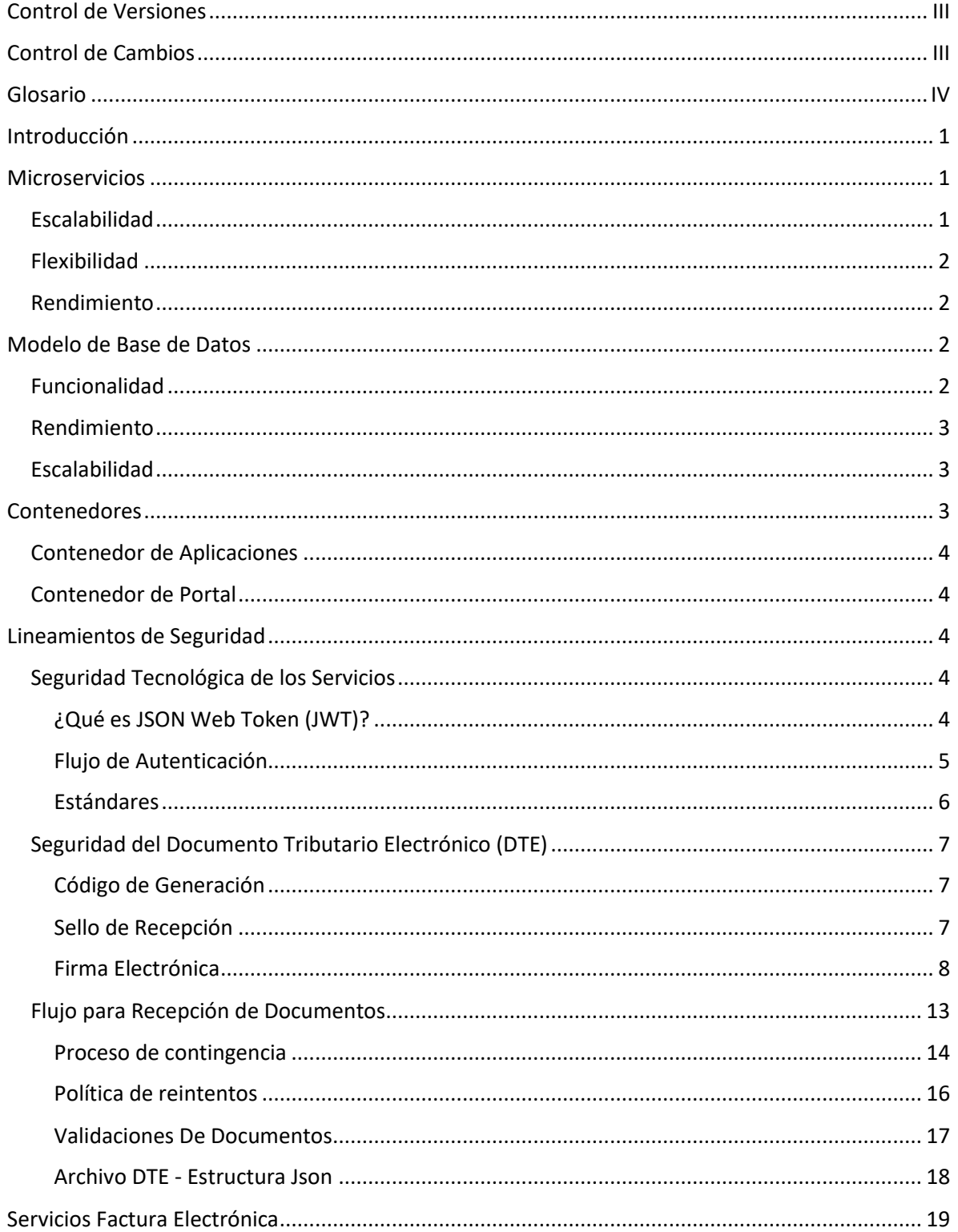

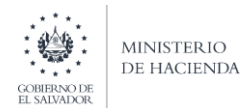

## DIRECCION GENERAL DE IMPUESTOS INTERNOS UNIDAD COORDINADORA DEL PROGRAMA (UCP)

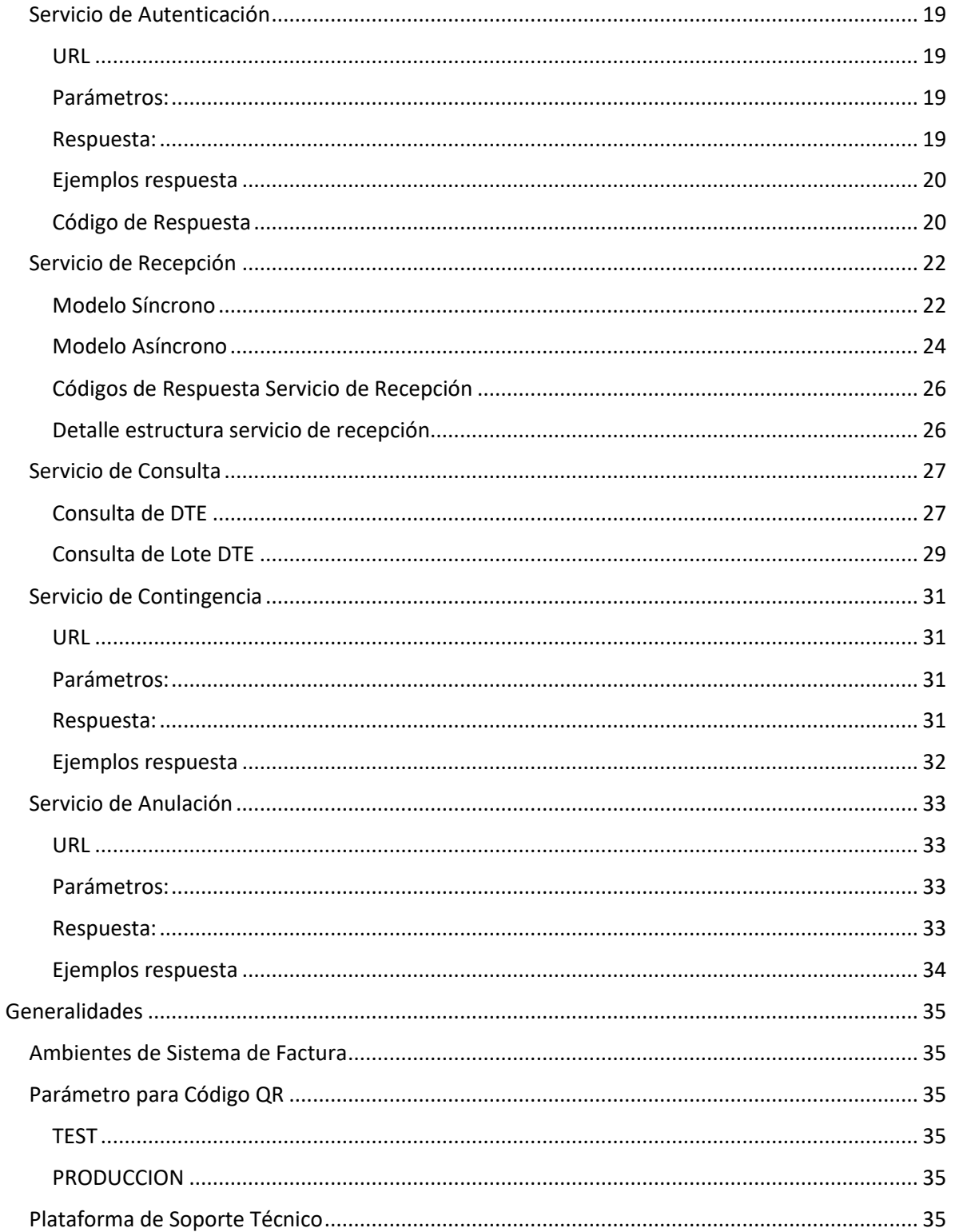

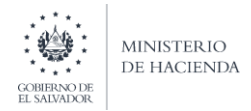

## <span id="page-6-0"></span>Introducción

El presente documento detalla información respecto a la infraestructura planificada para la plataforma de Factura Electrónica, así como detalles de los servicios web a utilizar para los procesos de recepción, validación y seguridad.

La arquitectura de factura electrónica se sustenta sobre los siguientes puntos básicos:

- Escalabilidad
- Performance

Tratando de dar cumplimiento a los puntos anteriores y luego de los análisis de la industria tecnológica a nivel mundial, y la imperante necesidad de proveer soluciones robustas y rápidas, la base de toda esta plataforma son los microservicios, de los que se tiene certeza agregaran un valor adicional no solo al resultado final de la implementación, sino también mejoras en la etapa de desarrollo.

## <span id="page-6-1"></span>**Microservicios**

La arquitectura de microservicios es una aproximación para el desarrollo de software que consiste en construir una aplicación como un conjunto de pequeños servicios, los cuales se ejecutan en su propio proceso y se comunican con mecanismos ligeros. Para la plataforma de factura electrónica, se ha decidido utilizar este paradigma, dado que nos ayuda a poder obtener mejores resultados en tiempo de implementación, despliegues (acortando los tiempos por medio de despliegues más eficientes) con sus correspondientes pruebas de control de calidad, enfocado en cada módulo/componente que necesite una actualización y/o ajuste, entre otras. Además, proveen el marco de trabajo adecuado para poder obtener los resultados esperados, performance y calidad requeridos de cara a los contribuyentes y el país en general.

Para proveer una infraestructura acorde a las necesidades de los microservicios, la plataforma de factura electrónica, se ejecutará bajo el modelo de infraestructura de nube. La infraestructura de nube describe aquellos elementos necesarios para el cloud computing, entre los que se incluyen el sistema de hardware, los recursos extraídos, el almacenamiento y los recursos de red.

## <span id="page-6-2"></span>Escalabilidad

Dado el análisis inicial del modelo de infraestructura en nube, se observa que este es uno de los puntos clave para la decisión de adoptar microservicios como paradigma de esta plataforma. Es necesario que todos los componentes garanticen el rendimiento y calidad adecuados en cada transacción, sin afectar a ningún contribuyente. La funcionalidad de una arquitectura desacoplada en N componentes, y sus correspondientes contenedores de ejecución garantizan que los recursos para cada servicio estén siempre disponibles para crecer y adaptarse a la demanda del mismo.

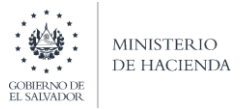

## <span id="page-7-0"></span>Flexibilidad

Los microservicios permiten la utilización de tecnologías diseñadas para sistemas de un alto volumen de tráfico, también permiten la optimización de contenedores de aplicación de manera individual sin afectar a 1 o N servicios con los cuales convive e interactúa dentro del ecosistema de la aplicación y/o servicio general. Estas nuevas tecnologías nos permiten de cierta manera poder controlar el comportamiento del servicio bajo cierta carga y/o demanda, de tal forma que la respuesta al cliente que consume, permanece optima durante cualquier periodo de tiempo, sin importar si estamos en picos de ejecución o no.

Para lograr este objetivo se implementará un orquestador de los servicios de factura electrónica, a través de Kubernetes, que en conjunto con Docker permitirán ofrecer servicios escalables y altamente adaptables.

## <span id="page-7-1"></span>Rendimiento

La utilización de aplicaciones y/o sistemas monolíticos es bastante aceptable cuando los ecosistemas (usuarios y datos) permanecen fijos o crecen de manera más lenta, además de tener cierto nivel similar de carga durante un periodo de tiempo. Sin embargo, en sistemas con validaciones y transacciones cercanas al tiempo real y una alta demanda, no podemos utilizar aplicaciones de este tipo, dado que se deben proveer muchas más características de procesamiento y optimizar de 1 o N servicios en nuestra arquitectura de manera dinámica y sin afectar a todo el ecosistema. Lo anterior solamente se obtiene desacoplando funcionalidades y abandonando los esquemas tradicionales de ejecución de aplicaciones.

## <span id="page-7-2"></span>Modelo de Base de Datos

La utilización de una base de datos relacional (SQL) se descartó luego del estudio de otras soluciones de factura electrónica a nivel latinoamericano, y la necesidad de que la plataforma cumpliera con ser rápida, eficiente y optima. Posterior al análisis se determinó que se necesitaba una arquitectura y/o modelo de base de datos que sea flexible y adaptable a las características de la solución que buscamos brindar. Acorde a lo expuesto anteriormente, se decidió utilizar como motor de base de datos, el esquema de bases NoSQL, utilizando para la plataforma de Factura Electrónica MongoDB, esta decisión se basa en los criterios siguientes:

## <span id="page-7-3"></span>Funcionalidad

Las bases de datos NoSQL, proveen una cantidad significativa de APIs para facilitar el desarrollo proveyendo tipos de datos según la necesidad de nuestro modelo.

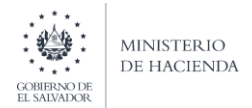

## <span id="page-8-0"></span>Rendimiento

Por su construcción y diseño, las bases de datos no relacionales están creadas para optimizar los accesos y proveer tiempos de respuesta óptimos ante las consultas recibidas. Lo anterior es clave para la Plataforma de Factura Electrónica, dado que estará al centro de todas las operaciones de los contribuyentes

## <span id="page-8-1"></span>Escalabilidad

Las bases de datos NoSQL están diseñadas para escalar usando clústeres distribuidos de hardware en lugar de escalar añadiendo servidores caros y sólidos. Algunos proveedores de la nube manejan estas operaciones en segundo plano, como un servicio completamente administrado.

## <span id="page-8-2"></span>**Contenedores**

Como se ha comentado, la arquitectura del sistema estará orientada al uso de microservicios, para ello se hará uso de la tecnología de contenedores (Docker) para su ejecución; para el desarrollo de backend se usará JAVA como lenguaje en la capa de negocio mediante el uso de Spring Boot; por último, para la capa del cliente frontend, se utilizará Angular, y para almacenar los datos como se ha detallado se haría uso de la base NoSQL, MongoDB.

Cada contendor ejecutara una actividad en específico, para la parte de seguridad se tendrá un contenedor que se encargue de gestionar y asegurar todos los demás contendores, otro para encargarse de recibir los Documentos Tributarios Electrónicos (DTE) enviadas por los contribuyentes, y otro para validar los datos de los DTE.

Los contenedores de aplicaciones son herramientas que ayudaran a gestionar de manera eficiente los recursos, así como la optimización de los servicios de Factura Electrónica. Los puntos que se buscan cubrir mediante la utilización de contenedores son los siguientes:

- Escalabilidad
- Fácil Gestión
- Autonomía de ejecución

Buscando garantizar para cada contenedor un crecimiento automático en base a la utilización del componente (Auto escalamiento) después de cierto rango de utilización, y brindar una respuesta optima de los contribuyentes emisores de cara a la plataforma y sus procesos internos. El auto escalamiento de los contenedores, es estrictamente necesario y los puntos claves necesarios para dicho fin son los siguientes:

- **Escalamiento Horizontal**: Poder agregar mayor número de instancias a los contenedores.
- **Escalamiento Vertical**: Agregar mayor cantidad de recursos (ram, cpu, etc) a cada instancia dentro del contenedor.

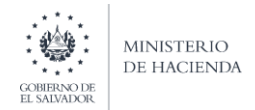

## <span id="page-9-0"></span>Contenedor de Aplicaciones

Es importante mencionar como están elaborados los servicios de la plataforma de factura electrónica, de acuerdo a lo expuesto con anterioridad, tenemos diferentes contenedores con funcionalidades específicas para cada uno de ellos, por lo que en resumen las tecnologías en cada contenedor Docker sería el siguiente:

- Java 8
- Spring boot
- Spring Data
- JWT
- Angular

El framework para tareas de validación, seguridad y procesamiento de datos será Spring; y angular integrado con Spring para temas de front end. El modelo de web service utilizado, y que estará expuesto de cara a los contribuyentes será del tipo Rest.

## <span id="page-9-1"></span>Contenedor de Portal

Actualmente se han diseñado dos portales: a) informativo cuyo objetivo es proveer información de primera mano referente a factura electrónica, en este portal únicamente se colgaría información de cara a los contribuyentes y notas relacionadas al desarrollo del proyecto; b) operativo, donde los contribuyentes emisores y receptores pueden realizar gestiones administrativas y consultas de información sobre los documentos electrónicos emitidos.

## <span id="page-9-2"></span>Lineamientos de Seguridad

Los lineamientos descritos a continuación, únicamente se mencionan como referencia de la tecnología y los patrones que se utilizan dentro de la plataforma de eFacturaSV®, y no son una obligación para que los contribuyentes utilicen estas mismas tecnologías en sus desarrollos internos.

## <span id="page-9-3"></span>Seguridad Tecnológica de los Servicios

Referente al tema de seguridad, se gestionarán los accesos de los diferentes usuarios al sistema (usuarios de aplicación/web service y usuarios web para el portal de factura electrónica), mediante el uso del estándar de **JSON WEB TOKEN.** 

## <span id="page-9-4"></span>¿Qué es JSON Web Token (JWT)?

JSON Web Token (JWT) es un estándar para la transmisión de información entre sistemas de forma segura y compacta, con el uso de objetos JSON [\(documento RFC 7519\)](https://tools.ietf.org/html/rfc7519).

El JWT se compone de tres partes separadas por un punto ("."), y codificadas en Base64. Como se muestra en el ejemplo siguiente:

*"eyJhbGciOiJIUzUxMiJ9.eyJqdGkiOiJzb2Z0dGVrSldUIiwic3ViIjoiMDYxNC0xMzAzODYtMTM2LTQi LCJhdXRob3JpdGllcyI6WyJBZG1pbmlzdHJhZG9yIl0sImlhdCI6MTU5NzM3ODU3NSwiZXhwIjoxNTk3 Mzg0NTc1fQ.jCHm\_2jyBNkshWph8H4m2DSEwuI93frkVoB-fm84bQRRBRTYkhUiHGYO3JpRawx7OBDSx2SU6bsaUaQeB1bpQ"*

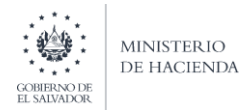

Las tres partes son:

- Encabezado (Header): dónde se indica, el algoritmo y el tipo de token, se usa la codificación Base64.
- Carga útil (Payload): es la sección que contiene los datos del usuario y privilegios, y los datos que sean necesarios, se usa la codificación Base64.
- Firma (Signature): es el segmento de verificación del token. Se utiliza una palabra secreta establecida por la aplicación para la validación.

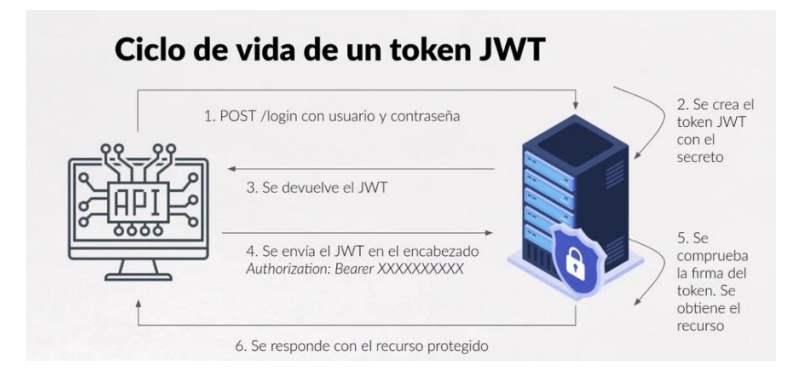

La vigencia del token generado mediante JWT será configurable en la plataforma, de tal forma que no será necesario para las empresas realizar por cada envío de documento electrónico el proceso de autenticación, sino una autenticación cada N minutos, esto optimiza el uso de los recursos y facilita la integración de los contribuyentes emisores.

- Para ambiente productivo será cada 24 horas, una vez al día, al inicio de sus operaciones,
- Para ambiente de desarrollo, test y pre producción, será cada 12 horas.

## <span id="page-10-0"></span>Flujo de Autenticación

## *Autenticación para API (Web Service)*

El contribuyente que utilice los servicios del API de Recepción para el envío del DTE, deberá autenticarse contra la API de Seguridad, para ello deberá enviar el usuario y contraseña a la URI proporcionada por el Equipo de Facturación Electrónica de la DGII. Las credenciales serán contrastadas con los datos almacenados en la base de datos del módulo de seguridad; como estándar de seguridad la contraseña almacenada estará encriptada con SHA-512. Estas credenciales serán del tipo de aplicación, por ende, el vencimiento de las mismas está configurada para vencimiento después de 90 días. Al respecto del formato, la contraseña deberá de contener letras, números, un carácter especial y debe estar entre el rango de 13 a 25 caracteres.

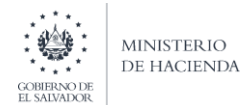

En el caso de que las credenciales sean correctas y el usuario exista, se generará un JWT, que brindara el acceso para consumo del resto de servicios del ecosistema de Factura Electrónica. A continuación, se especifica el proceso de autenticación para API.

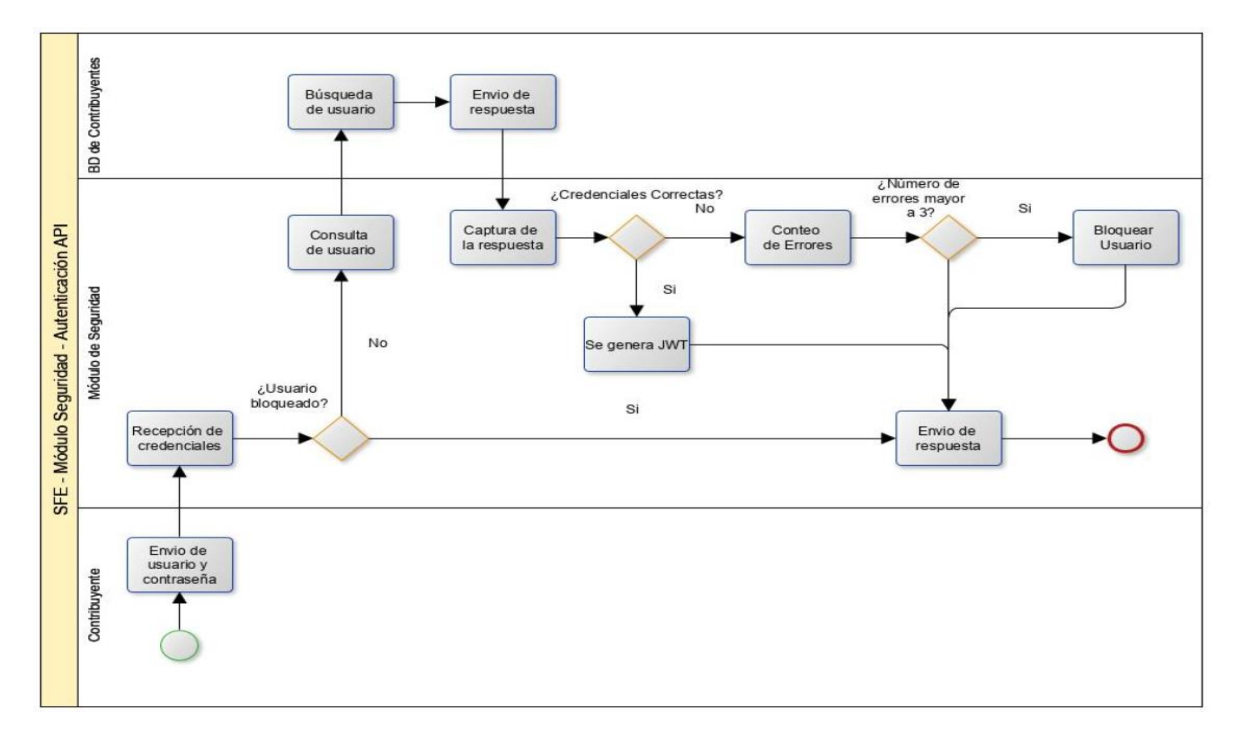

## <span id="page-11-0"></span>Estándares

A continuación, se detallan los estándares de seguridad de factura electrónica, estos estándares son de uso interno y exclusivo del Ministerio de Hacienda. Aclarando nuevamente que no es obligación, para el contribuyente, seguir o retomar estos estándares para sus sistemas.

- RSA de 4048 bit para las llaves. Este es el estándar que utilizara la plataforma de factura electrónica para la gestión de las claves de usuario y el intercambio de llaves para firma Electrónica.
- Encriptado de contraseña con SHA512, este es el encriptado que se utilizara para el almacenamiento de claves de usuario y aplicación.
- Para la generación de código QR, se utilizará: **angularx-qrcode versión 10.0.10**, una librería basada en angular e ionic, utiliza el modelo 2 de códigos QR.
- Generación de certificado para transmisión de información mediante https. El Ministerio de Hacienda hará entrega del certificado digital para el consumo del servicio web de recepción, consulta y seguridad. **Importante mencionar que este certificado es netamente para consumo de servicio web, a nivel de comunicación únicamente. Para firma de un DTE, y de cara a la implementación del plan piloto, se hará uso de un certificado emitido el Ministerio de Hacienda, respetando los estándares emitidos por el Ministerio de Economía.**

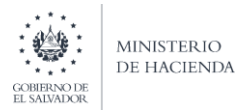

## <span id="page-12-0"></span>Seguridad del Documento Tributario Electrónico (DTE)

Dentro de los lineamientos de seguridad asociados al documento, es importante mencionar dos aspectos claves, la firma electrónica del documento, y el número de trazabilidad del mismo, este número de trazabilidad, que será el Código de Generación, permitirá identificar y asociar el detalle del documento en todo el ecosistema de factura electrónica tanto en los sistemas del contribuyente como del Ministerio de Hacienda.

A nivel de seguridad de documento, los lineamientos técnicos para Factura Electrónica del Ministerio de Hacienda, abarcan la utilización de los siguientes criterios:

- JWS para firma de documentos JSON, que permitirá garantizar que dicho documento ha permanecido inalterable desde su fuente al origen. **Este firmado es adicional del documento, se agrega junto con firma electrónica certificada, bajo el estándar para transmisión y seguridad de documentos JSON, que es JWS.**
- El estándar que vamos a utilizar para trabajar con el archivo JSON, será ECMA-404, que es un lineamiento reconocido para manejo de información para el intercambio de datos bajo esta modalidad de archivo.
- UUIDv4 para trazabilidad de documentos

## <span id="page-12-1"></span>Código de Generación

El UUID es un número de 16 bytes (128 bits). En su forma más simple el UUID se expresa mediante 32 dígitos hexadecimales divididos en cinco grupos separados por guiones de la forma 8-4-4-4-12 lo que da un total de 36 caracteres (32 dígitos y 4 guiones). Para tal caso vamos a utilizar UUID versión 4.

## Por ejemplo: 550e8400-e29b-41d4-a716-446655440000

La generación del UUID versión 4<sup>1</sup>es diferente según el lenguaje de programación que se utilice, existen librerías, para JAVA, .NET y PHP que sirven para este fin, cada emisor deberá de utilizar las librerías que se adecuen a su stack de tecnología de desarrollo. Este UUID será la estructura requerida por la administración tributaria para la creación del código de generación dentro del documento DTE emitido, y será responsabilidad de cada emisor la generación de este código.

## <span id="page-12-2"></span>Sello de Recepción

 $\overline{a}$ 

Es el código establecido por la Administración Tributaria una vez los DTE hayan cumplido exitosamente con las condiciones, estándares y plazos establecidos por la misma para su correcta emisión y transmisión, el cual le otorga validez jurídica a los DTE enviados por el emisor.

Dicho sello estará compuesto por caracteres alfanuméricos y para su generación no utilizará información sensible del documento transmitido.

<sup>1</sup> https://es.wikipedia.org/wiki/Identificador\_único\_universal#UUID\_Versión\_4\_(al\_azar)

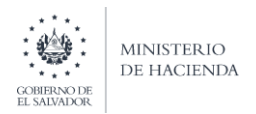

## <span id="page-13-0"></span>Firma Electrónica

En relación al modelo de firma electrónica a utilizar para el proyecto de factura electrónica en El Salvador, la Administración Tributaria seguirá los lineamientos dictados por la Unidad Certificadora Raíz (MINEC) en cuanto a los datos del certificado, siendo la firma electrónica certificada, el modelo de firma para factura electrónica una vez de inicio el proyecto de firma electrónica en El Salvador, lo anterior debido a la garantía jurídica, y al valor probatorio que es inherente a este modelo de firma, de conformidad con la ley de firma electrónica.

La implementación de la firma electrónica para cada documento tributario electrónico emitido, será bajo el siguiente esquema de validación:

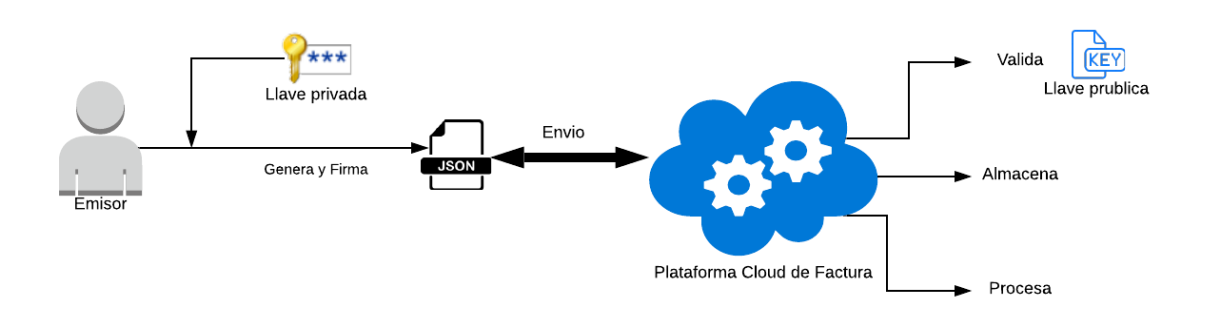

Del diagrama anterior es importante mencionar que:

- 1. Es responsabilidad del emisor, administrar su propia infraestructura y software de firma electrónica, que le permita la firma de todos los documentos tributarios electrónicos emitidos.
- 2. La administración tributaria se encargará de verificar/validar mediante la utilización de servicios provistos por el partner de firma electrónica del Ministerio de Economía, la validez de la firma enviada, revisando si se encuentra en listas negras y en lista de firmas revocadas a nivel internacional y también en la revisión de las listas locales emitidas por la unidad certificadora raíz (MINEC) o cualquier otro proveedor designado/autorizado por el Ministerio de Economía.

**De cara a la implementación del plan piloto, se hará uso de un certificado emitido por el Ministerio de Hacienda, respetando los estándares dictados por el Ministerio de Economía.**

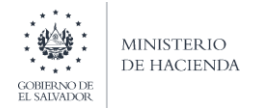

## *Especificación de firma digital en el archivo JSON.*

La especificación de firma electrónica del documento se realizará de igual forma que con cualquier otro archivo/documento, respetando los siguientes estándares:

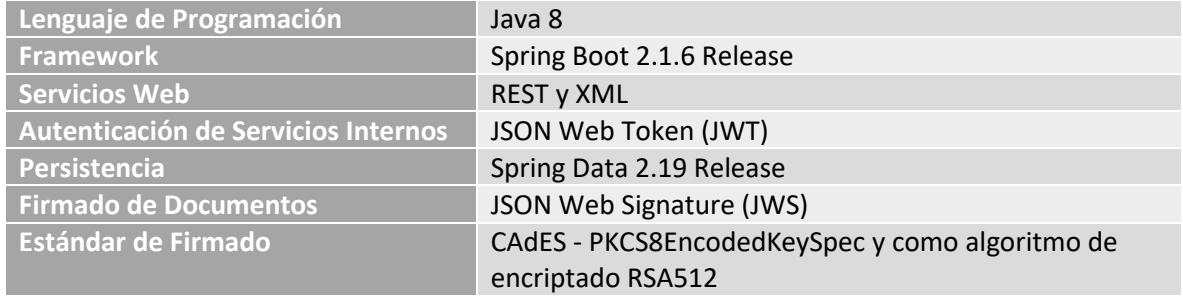

La firma electrónica, se encargara de encriptar el documento tributario electrónico (DTE), de tal forma que se utilizara la información especificada en el certificado digital firmar el DTE y enviarlo encriptado como parámetro dentro del cuerpo de la petición (petición.json).

También se hará uso de firma electrónica, para firmar las notificaciones de los eventos de contingencia y anulación, de similar forma que en el proceso de recepción.

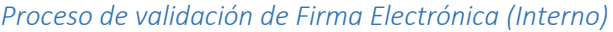

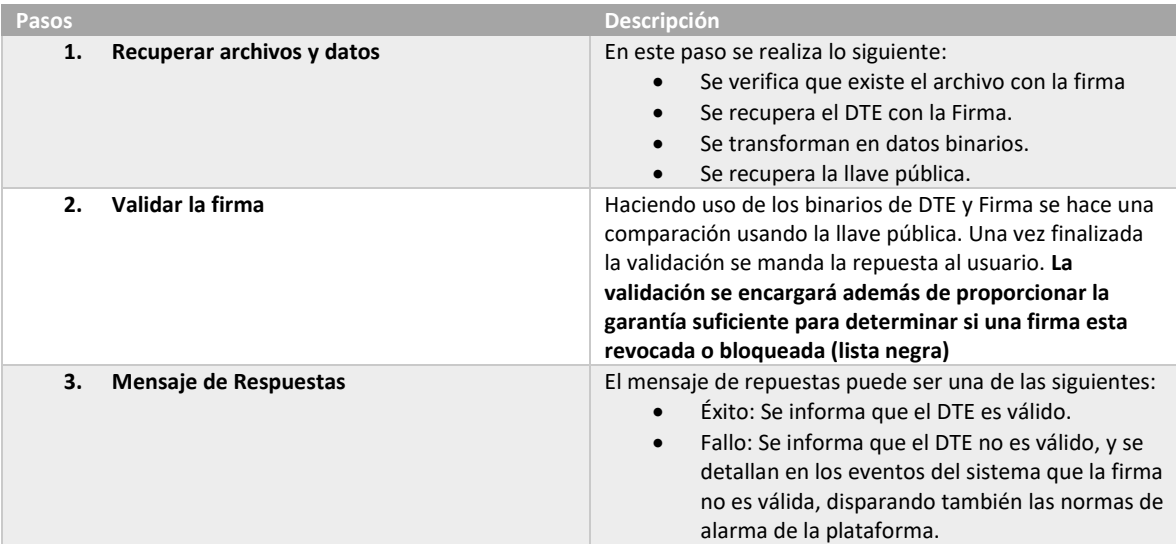

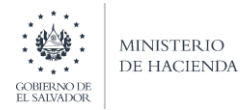

## *Estructura utilizada para certificado de firma electrónica*

Para la ejecución del plan piloto, en el momento que el contribuyente lo estime conveniente, posterior a la lectura de la presente guía de integración, deberá de proporcionar datos de contacto técnicos y funcionales para compartirles las credenciales de acceso al portal operativo de test para acreditarse como facturadores electrónicos, y así obtener los certificados para firma que serán de carácter específico y privado para cada contribuyente. Los certificados que obtendrían como parte del proceso de acreditación serian:

- Llave publica
- Llave privada
- Archivo CRT

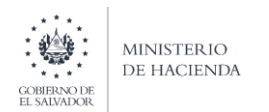

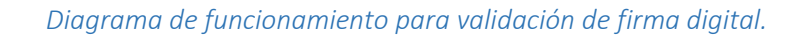

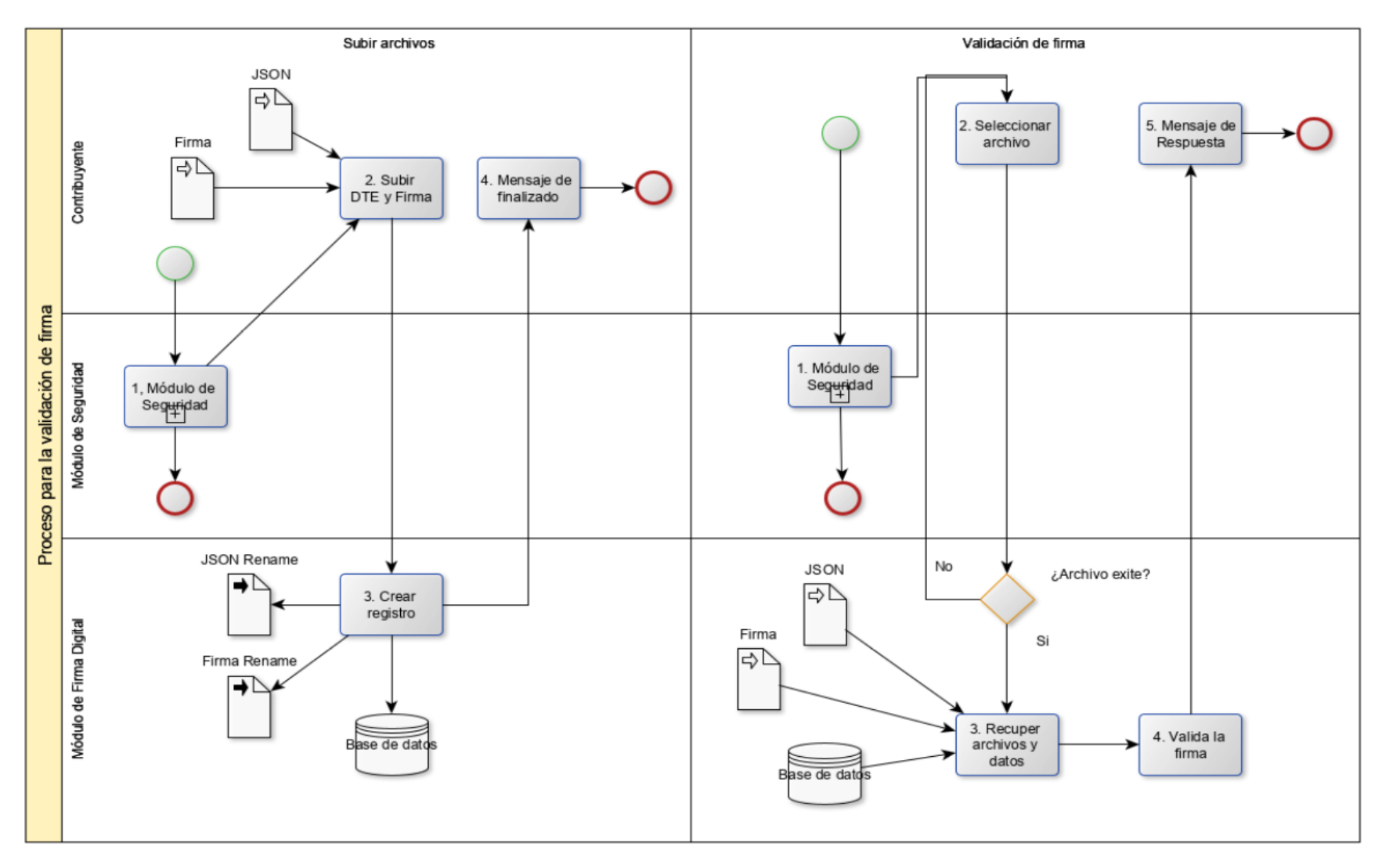

## *Servicio de Firma Electrónica*

MINISTER IO DE HACIENDA

Para agilizar la integración de los contribuyentes, se comparte un proyecto de firmado que permitirá al contribuyente firmar los documentos acordes al estándar, esperando pueda funcionar para ahorrar tiempo de desarrollo:

- Proyecto Gitlab[: https://gitlab.com/mena13/svfe-api-firmador](https://gitlab.com/mena13/svfe-api-firmador)
- Contenedor Docker:<https://hub.docker.com/r/svfe/svfe-api-firmador>

Instalación Imagen Contenedor Docker

Lo primero que se necesita es tener instalado Docker Desktop en Windows, o en Linux, las guías de instalación oficiales las pueden encontrar acá:

<https://docs.docker.com/engine/install/>

Posteriormente es necesario descargar los siguientes archivos y leer las indicaciones en la carpeta temp. Se recomienda descomprimir el archivo en una ruta accesible ya sea en Windows y/o Linux.

<https://www.transfernow.net/dl/20210921VK6lV1PX>

Descargados los archivos, seguir los pasos a continuación:

- 1. Ingresar a la carpeta docker
- 2. Dentro de la carpeta temp se debe agregar el certificado que fue descargado del sitio, y renombrarlo solo con el número de NIT del contribuyente.
- 3. Una vez que ya tenemos nuestro certificado en la carpeta temp, regresamos a la carpeta docker
- 4. Si,
- a. estamos en Windows, abrimos una consola de PowerShell, e ir a la carpeta de docker y ejecutar el comando siguiente: docker-compose up -d
- b. estamos en Linux, nos movemos a la ruta donde esta la carpeta y ejecutamos el comando siguiente: docker-compose up -d.

Windows PowerShell ISE

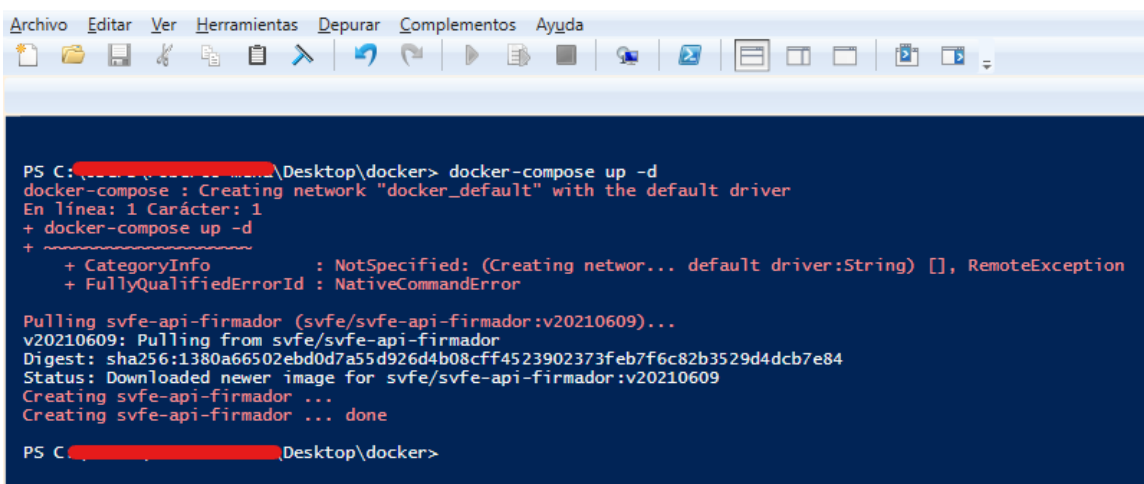

**Programa de Fortalecimiento de la Administración Tributaria Contrato de Préstamo N° 3852/OC-ES** 

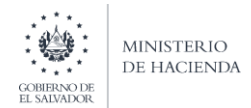

## DIRECCION GENERAL DE IMPUESTOS INTERNOS UNIDAD COORDINADORA DEL PROGRAMA (UCP)

5. Confirmar que la imagen esta arriba mediante el siguiente comando: docker ps. Deberían de tener un resultado como el siguiente:

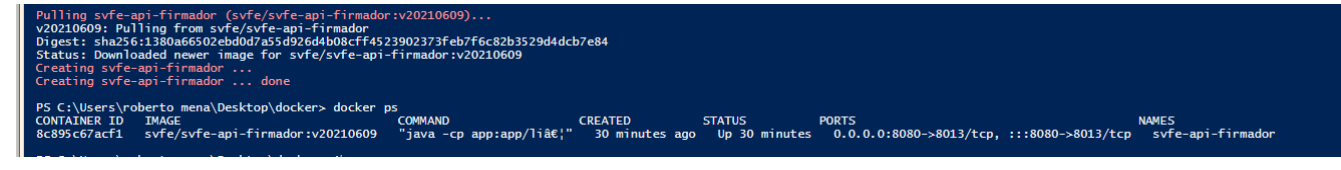

## <span id="page-18-0"></span>Flujo para Recepción de Documentos

El proceso de envío de los documentos se describe a continuación:

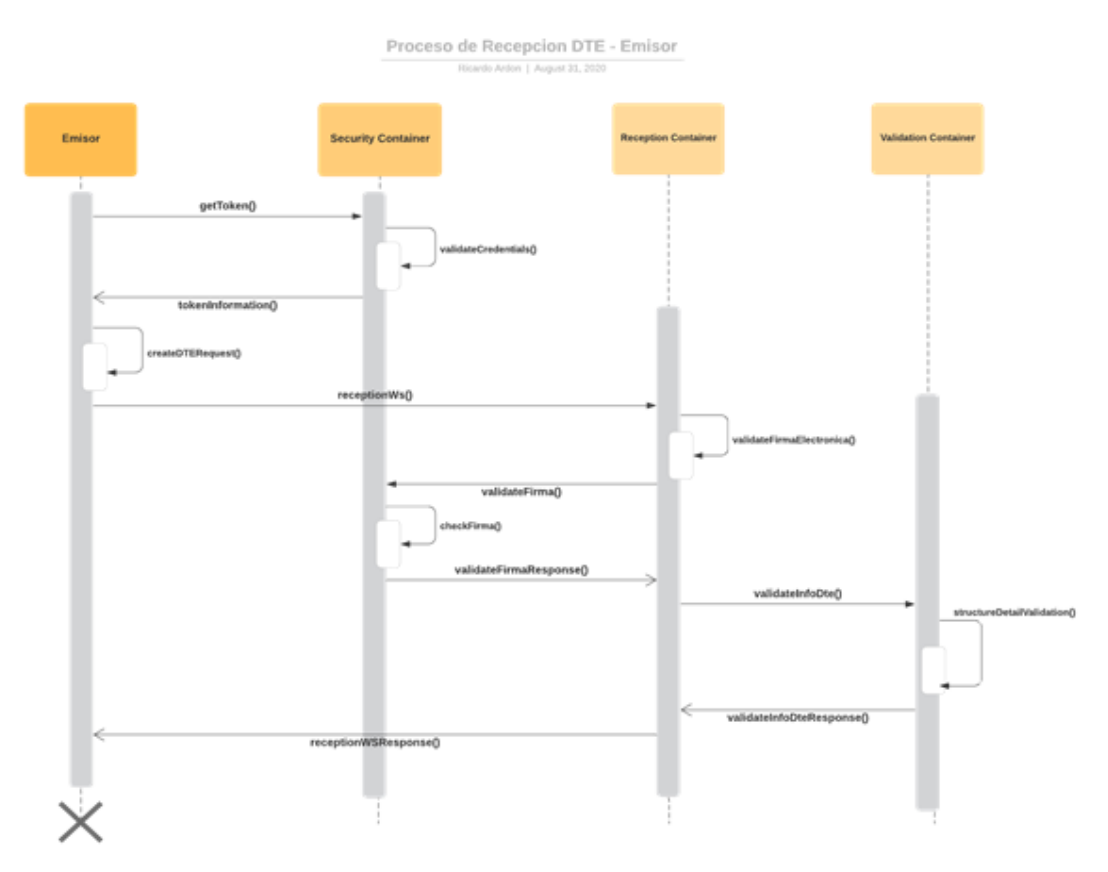

Del diagrama anterior es importante mencionar:

- La generación del token de seguridad es una vez cada N Minutos. Para el caso en ambiente de pruebas está a 48 hrs y para producción será de 24 hrs.
- Posteriormente el emisor deberá de enviar la solicitud de recepción al WS de Recepción y desde acá se realizará la primera verificación de firma electrónica, si todo está ok, se continua con el proceso.
- Una vez verificada la firma se procede con el envío del documento para su revisión de estructura y datos.

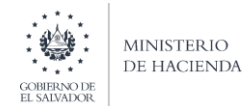

• Si el documento cumple con todos los requisitos, la administración emite un sello de recepción para el documento, que es la confirmación para el contribuyente emisor que el documento ha sido recibido y validado con éxito.

#### <span id="page-19-0"></span>Proceso de contingencia

Relacionado con la política de reintentos, se tiene el detalle del proceso de contingencia que se detalla a continuación:

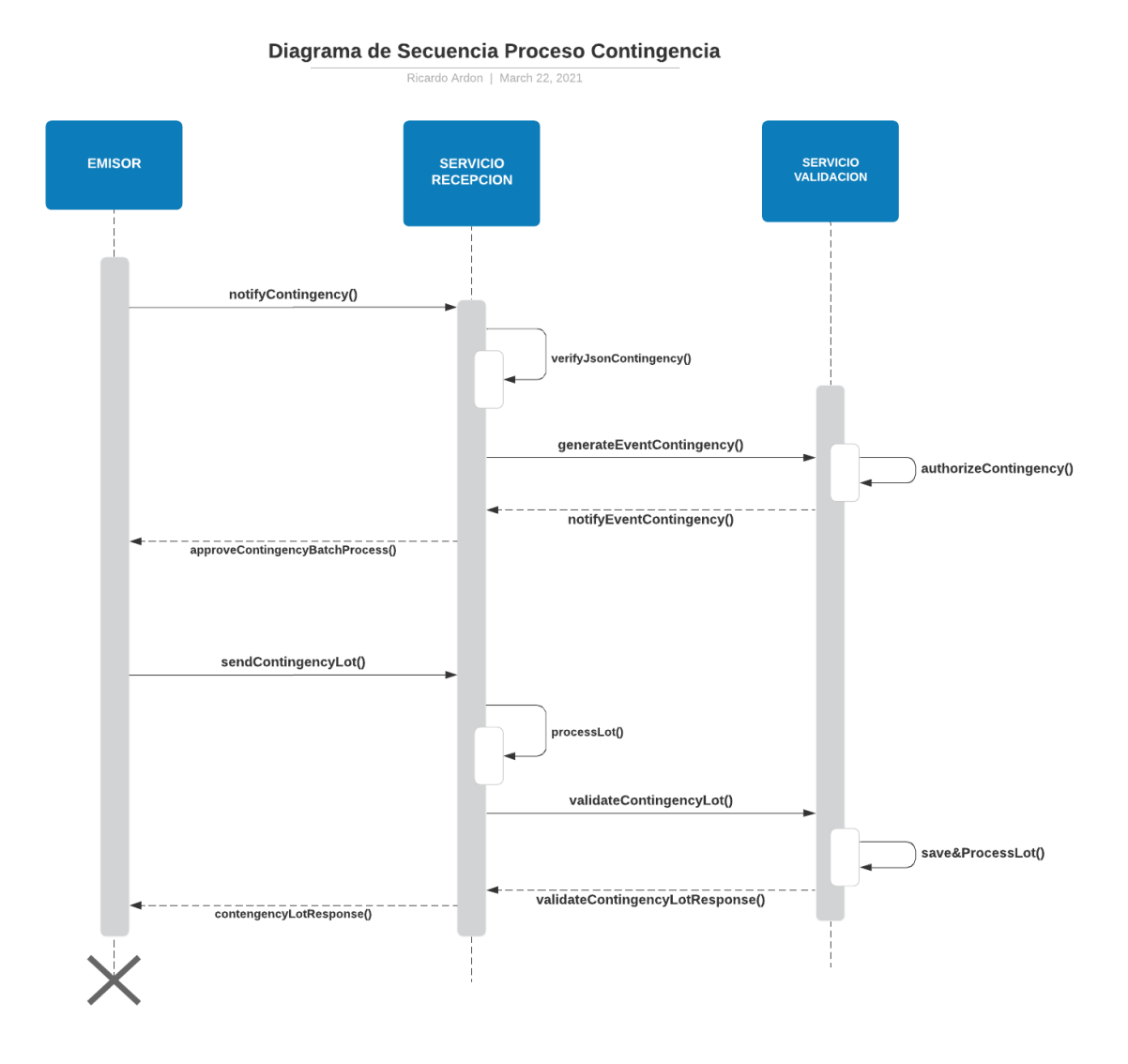

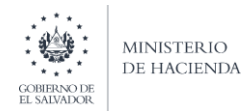

## *Eventos/Disparadores de Inicio de Contingencia*

## Primer momento (Etapa 1) - Falla

- 1. Ocurrencia de Fuerza mayor que impida al Contribuyente Emisor la transmisión del DTE, en los siguientes casos:
	- a. Caída de conexiones del Sistema del Emisor (Siempre que no impida generar el DTE y entregar la representación gráfica)
	- b. Caída de conexión a internet por el proveedor del Emisor
	- c. Falla de Energía Eléctrica por el proveedor del Emisor.
- 2. El contribuyente Emisor genera archivo JSON colocando en el campo "Tipo de Transmisión" la opción 2 (Transmisión por Contingencia), indicando que se hará la transmisión por Contingencia y en el campo "Tipo de Contingencia" deberá colocar el motivo de la contingencia en base al catálogo establecido y a la vez dar cumplimiento con los requisitos de la estructura del DTE a generar.
- 3. El Contribuyente Emisor procede a generar la Representación Gráfica (RPG) que deberá entregar al Receptor, cumpliendo los requisitos mínimos que la AT establezca para dicha RPG.

## Primer momento (Etapa 2) - Notificación

- 4. Una vez superada la causa de fuerza mayor que dio origen a generar los DTE's por tipo de transmisión contingencia, el contribuyente emisor deberá de generar un **"Evento de Contingencia",** el cual será un requisito previo para poder transmitir el Lote de los citados DTE's emitidos por tipo de transmisión por contingencia, para que dicho lote pueda ser procesado por la AT.
- 5. El "Evento de Contingencia" que realizará el contribuyente Emisor será por medio de un archivo JSON (conforme a la estructura definida por la AT) el cual transmitirá a través del consumo de un Web Service (WS).
- 6. Una vez que el contribuyente Emisor transmita el Evento de contingencia, la AT validará la Estructura y dará respuesta a través de un Sello de Recepción, confirmando que ya están autorizados a enviar por lotes los DTE's emitidos durante el periodo de la falla.

## Primer momento (Etapa 3) – Envío de DTE's

- 7. Una vez transmitido y validado el **"Evento de Contingencia"** a la AT, el contribuyente Emisor deberá transmitir un Archivo JSON que contemple el Lote de los DTE's generados en contingencia, utilizando para cada DTE el detalle de los códigos de generación previamente notificados.
- 8. El Lote de los DTE's generados en contingencia será procesado documento por documento, a los cuales se les aplicará las reglas de verificación y recepción establecidas por la AT.

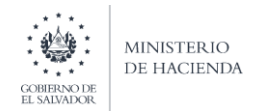

## <span id="page-21-0"></span>Política de reintentos

Debido a la complejidad que representa la integración entres sistemas grandes y con mucha demanda, como Ministerio de Hacienda se considera que, del lado de los contribuyentes emisores debería de implementarse una política de reintentos en cada proceso de envío de DTE, respetando las siguientes reglas para reintentos:

- 1. Si al momento de enviar un DTE, el servicio de Factura no responde después 5 segundos.
	- a. Lanzar consulta de estado sobre el documento emitido, para verificar si no ha sido ya recibido.
	- b. Si no ha sido recibido, lanzar una nueva solicitud para recepción. Repetir hasta obtener la respuesta exitosa, un máximo de 2 veces
- 2. Si al momento de enviar un DTE, el servicio del emisor falla y no procesa la respuesta del servicio de recepción.
	- a. Lanzar consulta de estado sobre el documento emitido, para verificar si no ha sido ya recibido.
	- b. Si no ha sido recibido, lanzar una nueva solicitud para recepción. Repetir hasta obtener la respuesta exitosa, un máximo de 2 veces

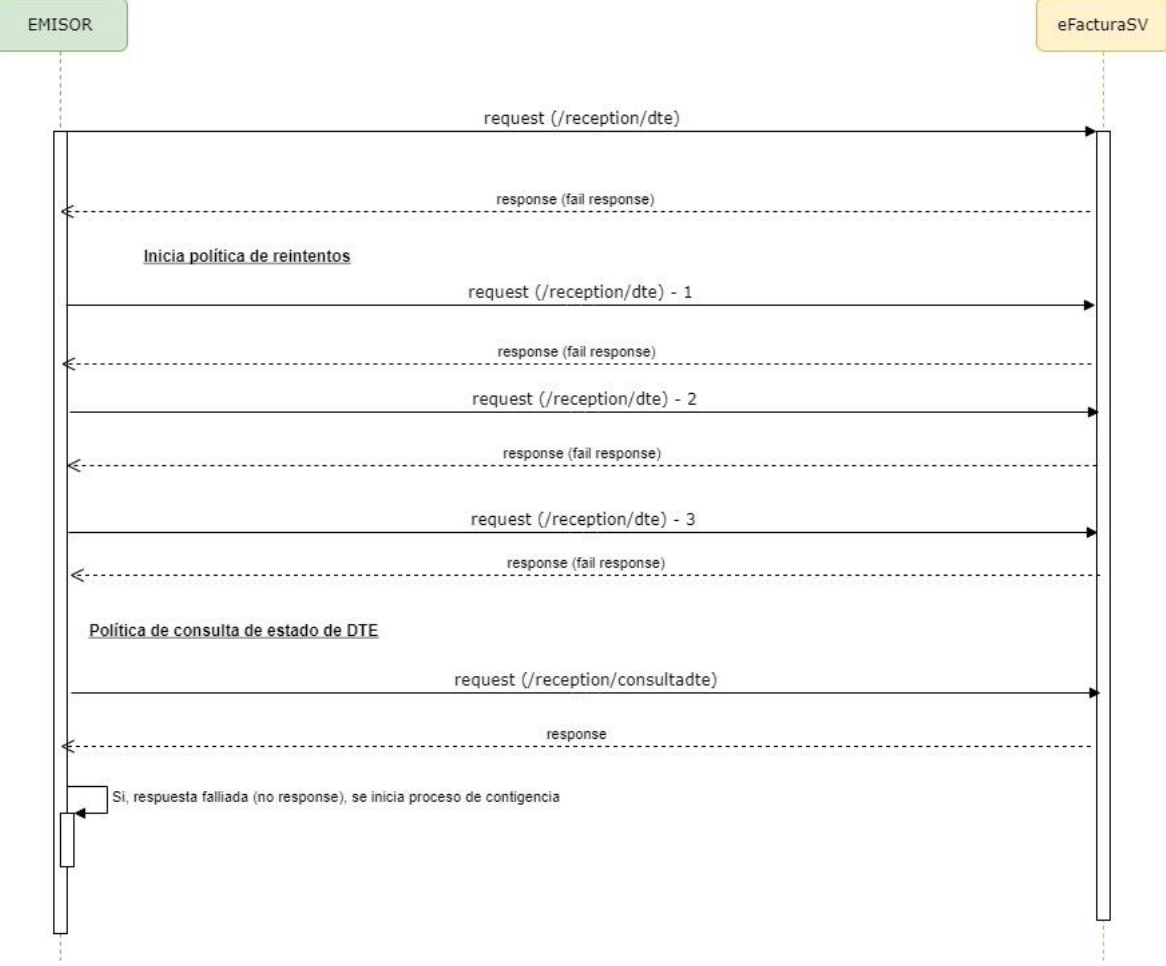

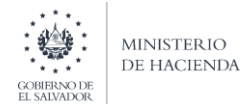

El umbral de espera se está configurando inicialmente en 5 segundos, previo a las optimizaciones de infraestructura, con el tiempo esperamos bajar más el tiempo de respuesta de los servicios.

Si después de aplicar la política de reintentos la información no puede ser recibida por el Ministerio de Hacienda, y/o procesada por el sistema del emisor, se debería de notificar inicio de operaciones en modalidad de contingencia.

## <span id="page-22-0"></span>Validaciones De Documentos

Como parte de los detalles que necesitan conocer los contribuyentes a continuación listamos los aspectos de forma y estructura de los documentos tributarios electrónicos que deberán formar parte de las validaciones en el proceso de recepción, y que acorde a los lineamientos establecidos, la administración revisara de cada documento emitido por el emisor.

Los grupos o tipos de validaciones aplicados a los documentos serán los siguientes:

- Validaciones de Identificación del DTE
- Validaciones de Documentos relacionados
- Validaciones de datos del Emisor
- Validaciones de Datos del Receptor
- Validaciones de Cuenta a Terceros
- Validaciones Cuerpo de Documento
- Validación Resumen de Documento
- Validaciones de Firma
- Validaciones de Apéndice de Documento

El listado de validaciones y los campos están descritos en los documentos específicos de cada documento, anexos a esta documentación en archivos Excel.

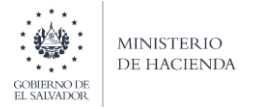

## <span id="page-23-0"></span>Archivo DTE - Estructura Json

Las estructuras de los Documentos Tributarios Electrónicos que se esperan recibir, por tipo de documento, se entregan como anexos a la presenta guía de la siguiente forma:

- La estructura Json (JSON SCHEMA) válida para la recepción de documentos
- Un archivo Excel, con el detalle respectivo de tipos de datos y descripciones, de los archivos Json-Schema para cada tipo de documento
- Ejemplos o plantilla de documentos. (Aclarando que son modelos, y que no necesariamente van a funcionar en un envío mediante el WS de recepción, debido a las configuraciones especificas requeridas para ser facturador)

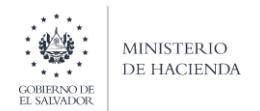

## <span id="page-24-0"></span>Servicios Factura Electrónica

A continuación, se detallan los aspectos necesarios para integración y consumo de los servicios de factura electrónica. Para el caso, los servicios de factura son del tipo **REST**.

## <span id="page-24-1"></span>Servicio de Autenticación

El servicio de autenticación es el componente que habilitara al contribuyente emisor a obtener, con sus credenciales de acceso, un token de seguridad que le habilitara para el consumo del resto de servicios dentro del core de recepción de la plataforma de factura electrónica. Sin la generación de dicho token, es imposible consumir los servicios de recepción.

#### <span id="page-24-2"></span>URL

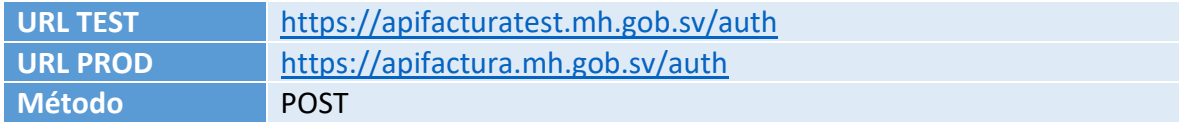

#### <span id="page-24-3"></span>Parámetros:

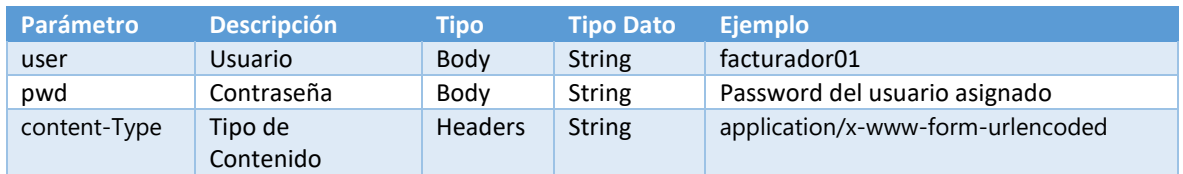

#### <span id="page-24-4"></span>Respuesta:

<span id="page-24-5"></span>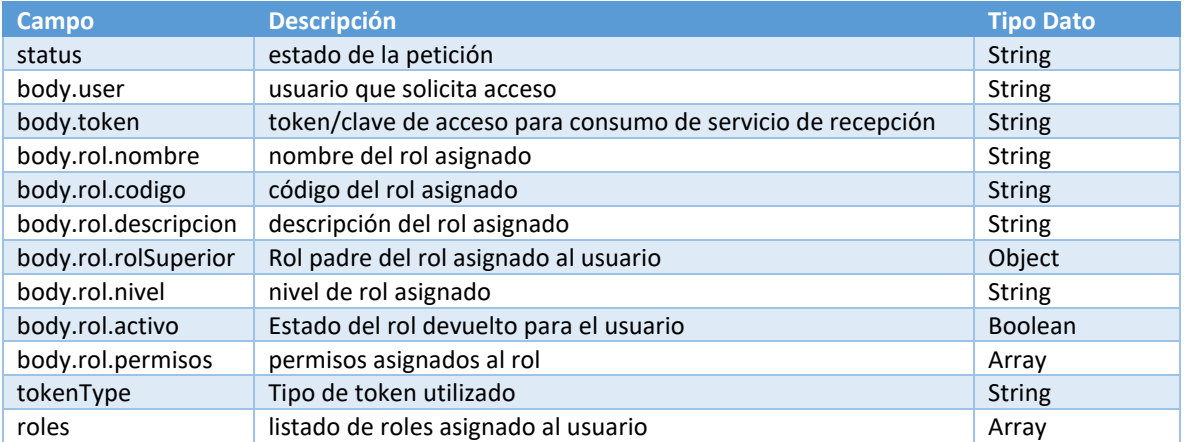

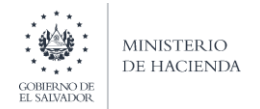

## Ejemplos respuesta

## *Éxito*

## Código: HTTP/1.1 200 OK

```
{
     "status": "OK",
     "body": {
         "user": "10101010101010",
        "token": "Bearer eyJhbGciOiJIUzUxMiJ9.eyJzdWIiOiIxMDEwMTAxMDEwMTAxMCIsImF1dGhvcml0aWVzIjo
iVXN1YXJpbyIsImlhdCI6MTYxMDQ2NTM1NSwiZXhwIjoxNjEwNTUxNzU1fQ.AV1U-
5e7Jw0NjEZPJ5pbpgchP8YB3u5SakAoyidbXyjShiFKurXzMgw6pon6-lQRbhcWQZ4Srs6hy0p0mLsNpg",
         "rol": {
 "nombre": "Usuario",
 "codigo": "ROLE_USER",
 "descripcion": null,
 "rolSuperior": null,
            "nivel": null,
            "activo": null,
            "permisos": null
        },
         "roles": [
            "ROLE_USER"
         ],
         "tokenType": "Bearer"
    }
}
```
*Error*

{

}

```
 "status": "ERROR",
 "error": "Unauthorized",
 "message": "Usuario no valido"
```
El servicio de autorización se debería de ejecutar una única vez en el día, o según sea el modelo de facturación del contribuyente. **Como mencionamos, el token es necesario en la invocación de cada servicio pues es la llave que permite la ejecución de los servicios de factura.**

## <span id="page-25-0"></span>Código de Respuesta

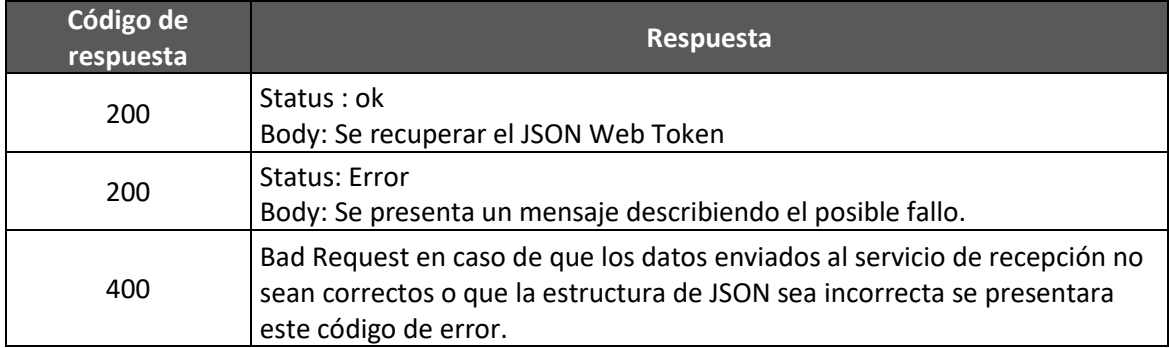

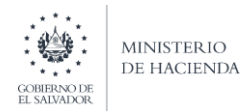

## DIRECCION GENERAL DE IMPUESTOS INTERNOS UNIDAD COORDINADORA DEL PROGRAMA (UCP)

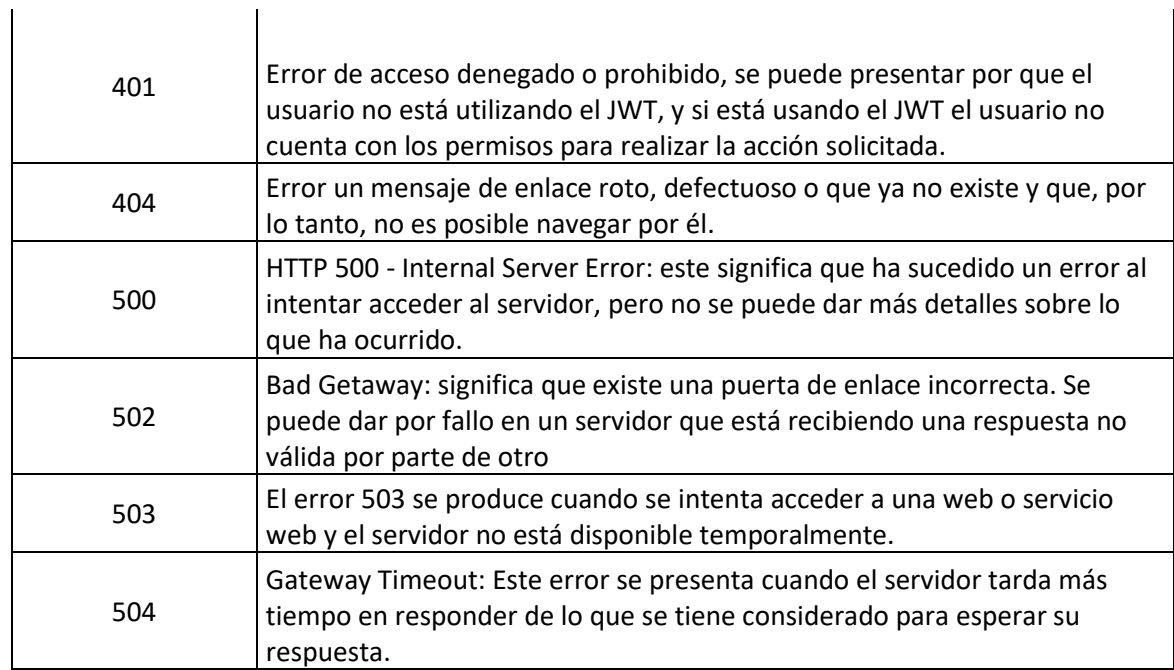

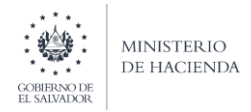

## <span id="page-27-0"></span>Servicio de Recepción

Servicio de Recepción de Documentos Electrónicos por Tipo de Documento. La recepción puede ser procesada en lotes (asíncrono) o uno a uno (síncrono). A continuación, los detalles:

## <span id="page-27-1"></span>Modelo Síncrono

*URL*

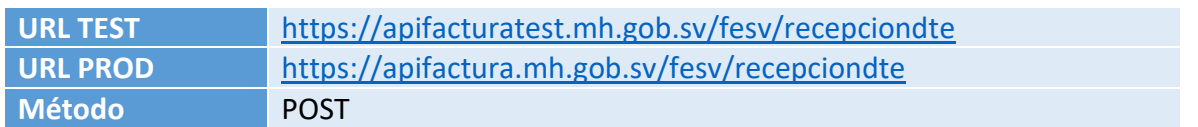

#### *Parámetros*

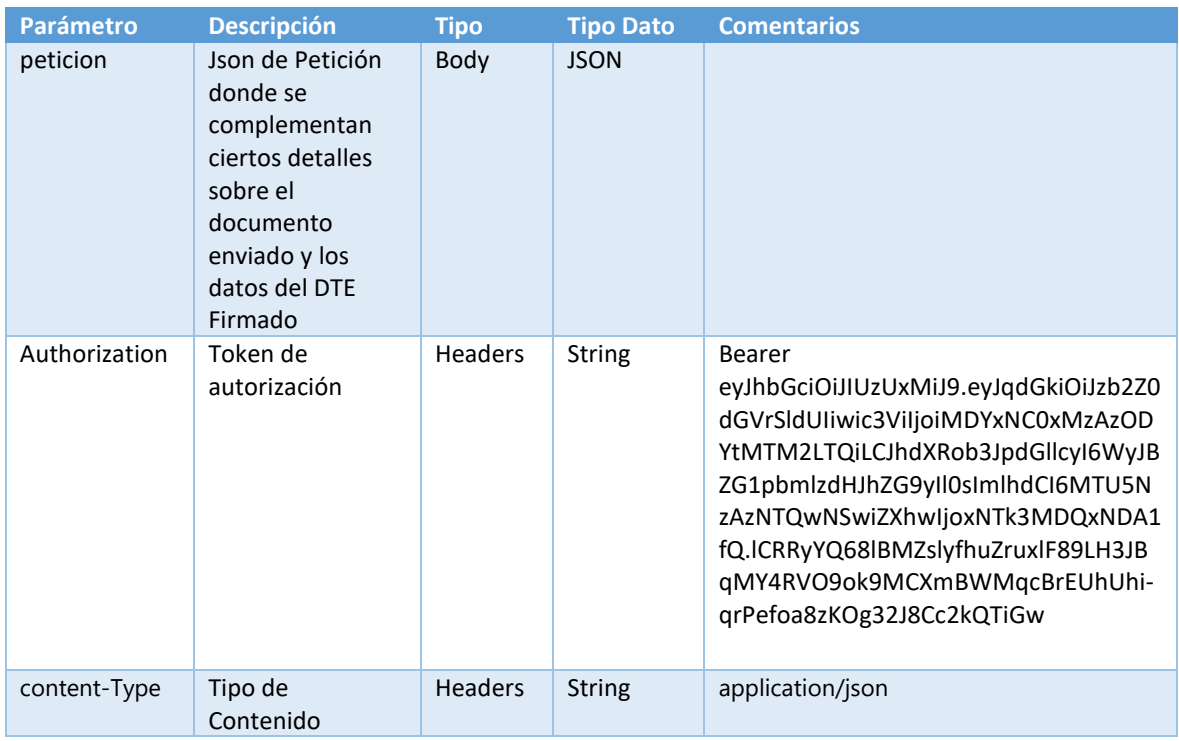

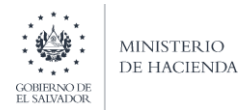

#### *Respuesta*

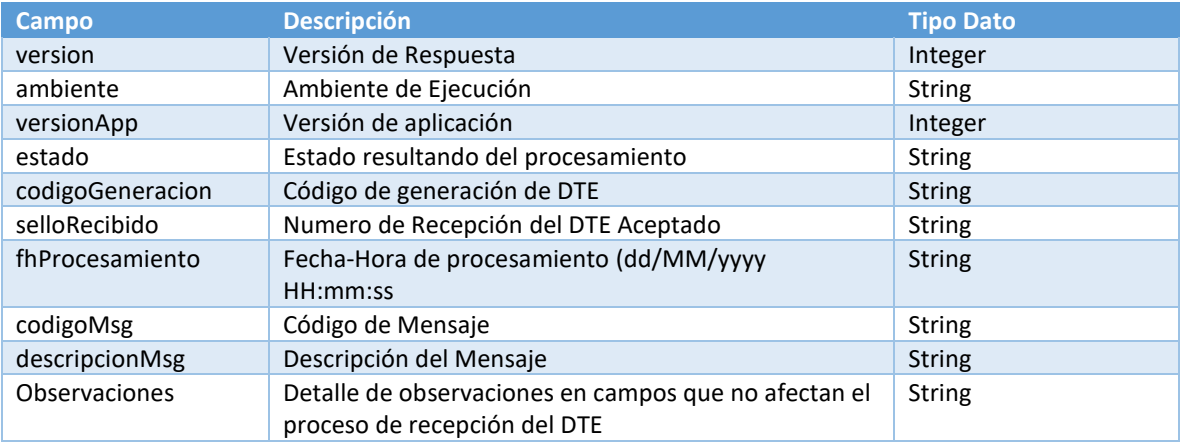

#### *Ejemplos de Respuesta*

{

}

{

}

Éxito Código: HTTP/1.1 200 OK – Sin Observaciones

```
 "version": 1,
 "ambiente": "00",
 "versionApp": 2,
 "estado": "PROCESADO",
 "codigoGeneracion": "XXXXXXXXXXXXXXXXXXXXXXXXXXXX",
 "selloRecibido": "XXXXXXXXXXXXXXXXXXXXX",
 "fhProcesamiento": "XXXXXXXXX",
 "clasificaMsg": "10",
 "codigoMsg": "001",
 "descripcionMsg": "RECIBIDO",
 "observaciones": ["",""]
```
**NOTA**: El servicio de recepción tendrá como parte de su respuesta el campo observaciones, donde para algunos campos, se irán detallando los inconvenientes con la data enviada, más sin embargo que no afectan directamente a la recepción del DTE.

Código: HTTP/1.1 200 OK – Con Observaciones

```
 "version" : 2,
 "ambiente" : "00",
 "versionApp" : 2,
 "estado" : "PROCESADO",
 "codigoGeneracion" : "FF84E5DB-79C5-42CE-B415-EC510C53EFB5",
 "selloRecibido" : "20219E9D4DC0292F4681AD759B0B0F5CA99DC23G",
 "fhProcesamiento" : "12/04/2021 13:29:04",
 "clasificaMsg" : "10",
 "codigoMsg" : "002",
 "descripcionMsg" : "RECIBIDO CON OBSERVACIONES",
 "observaciones" : [ 
     "[resumen.totalVentaGra] CALCULO INCORRECTO" ]
```
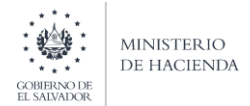

#### Error

Código: HTTP/1.1 400 Bad Request

```
{
version": 1,
 "ambiente": "00",
     "versionApp": 1,
     "estado": "RECHAZADO",
    "codigoGeneracion": "CF89B21E-4268-4711-832D-8A54866B1763",
    "numValidacion": null,
     "fhProcesamiento": null,
     "codigoMsg": "ERROR_CODIGO",
     "descripcionMsg": "ERROR_DESCRIPCION",
     "observaciones": null
}
```
## <span id="page-29-0"></span>Modelo Asíncrono

#### *URL*

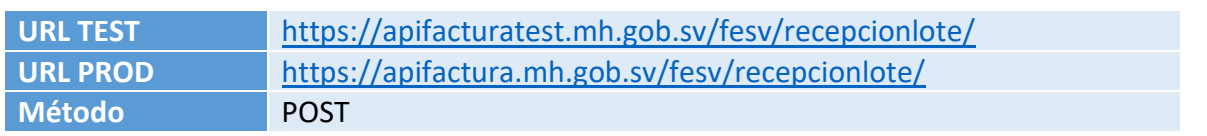

#### *Parámetros:*

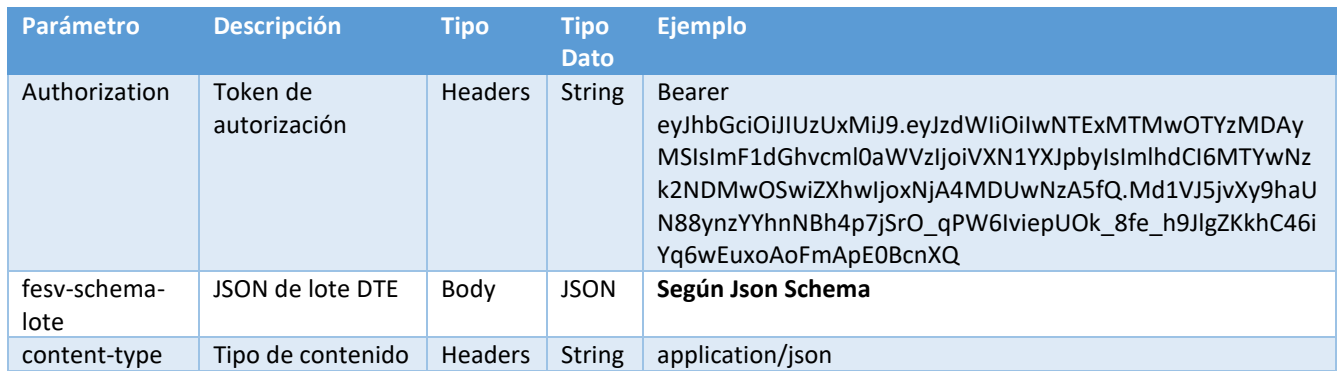

#### *Respuesta:*

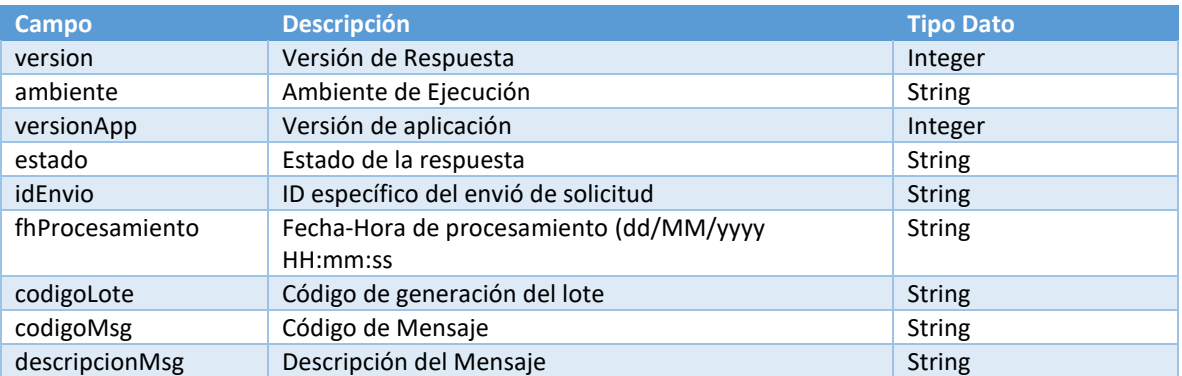

**Programa de Fortalecimiento de la Administración Tributaria Contrato de Préstamo N° 3852/OC-ES** 

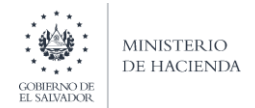

#### Exito

{

}

Código: HTTP/1.1 200 OK

JSON devuelto ej.:

```
 "version": 1,
    "ambiente": "00",
    "versionApp": 1,
    "idEnvio": "CF89B21E-4268-4711-832D-8A54866B1763",
    "fhProcesamiento": "11/08/2020 09:50.52",
    "codigoLote": "CF89B21E-4268-4711-832D-8A54866B1763",
 "codigoMsg": "001",
 "descripcionMsg": "LOTE RECIBIDO, VALIDADO Y PROCESADO"
```
## *fesv-schema-lote.json*

En esta sección se detalla los JSON Schema de la petición para la recepción por lote.

```
{
    "$schema": "http://json-schema.org/draft-07/schema#",
    "title": "Recepción procesamiento por Lote",
    "type": "object",
    "properties": {
       "version": {
             "type": "number",
              "description": "Version del esquema DTE",
             "enum": [1]
         },
         "ambiente": {
             "type": "string",
              "description": "Ambiente de destino: 00 - Pruebas, 01 -
Producción",
             "enum": ["00","01"]
         },
       "idEnvio": {
          "type": "string",
          "description": "Identificador de control de envió (UUID v4)",
          "pattern" : "^[A-F0-9]{8}-[A-F0-9]{4}-[A-F0-9]{4}-[A-F0-9]{4}-
[A-F0-9]{12}$"
       },
       "nitEmisor": {
          "type": "string",
          "description": "NIT del emisor, sin guiones",
          "maxLength": 14,
          "minLength": 14,
          "pattern": "[0-9]{14}"
       },
       "documentos": {
          "type": "array",
          "description": "Lista de Documentos Tributarios Electronicos a 
procesar",
          "items": {
```
Página | 25

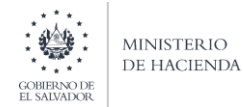

}

## DIRECCION GENERAL DE IMPUESTOS INTERNOS UNIDAD COORDINADORA DEL PROGRAMA (UCP)

```
 "type": "object"
       },
       "minItems": 2,
          "maxItems": 100
    }
 },
 "additionalProperties": false
```
## <span id="page-31-0"></span>Códigos de Respuesta Servicio de Recepción

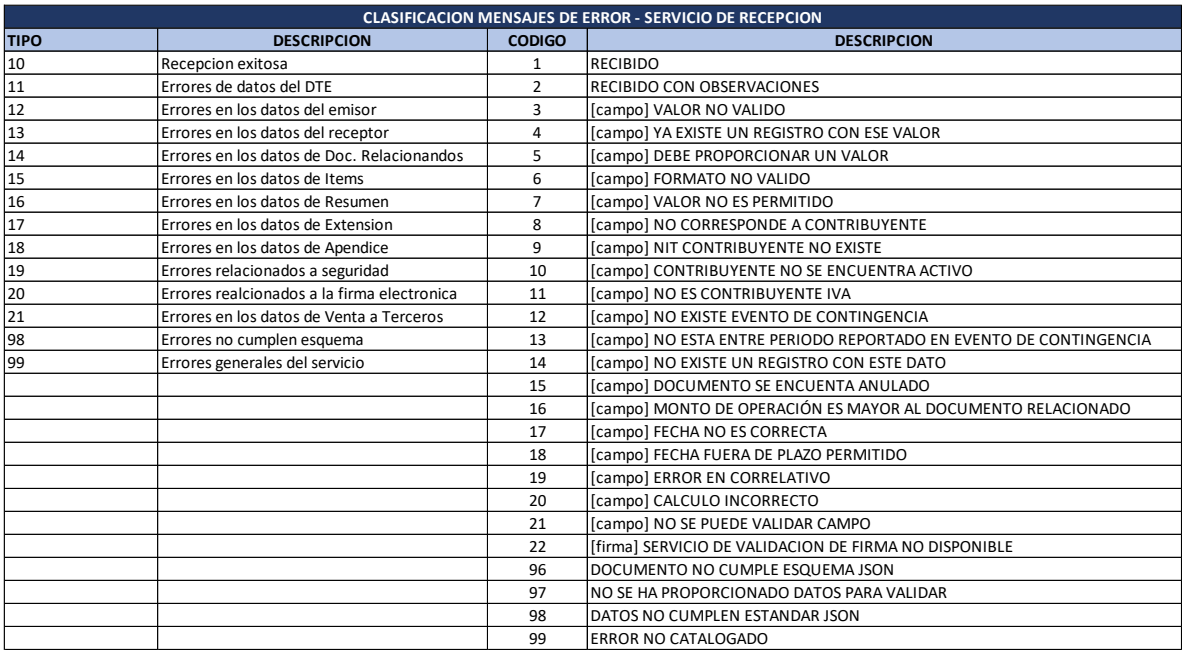

## <span id="page-31-1"></span>Detalle estructura servicio de recepción

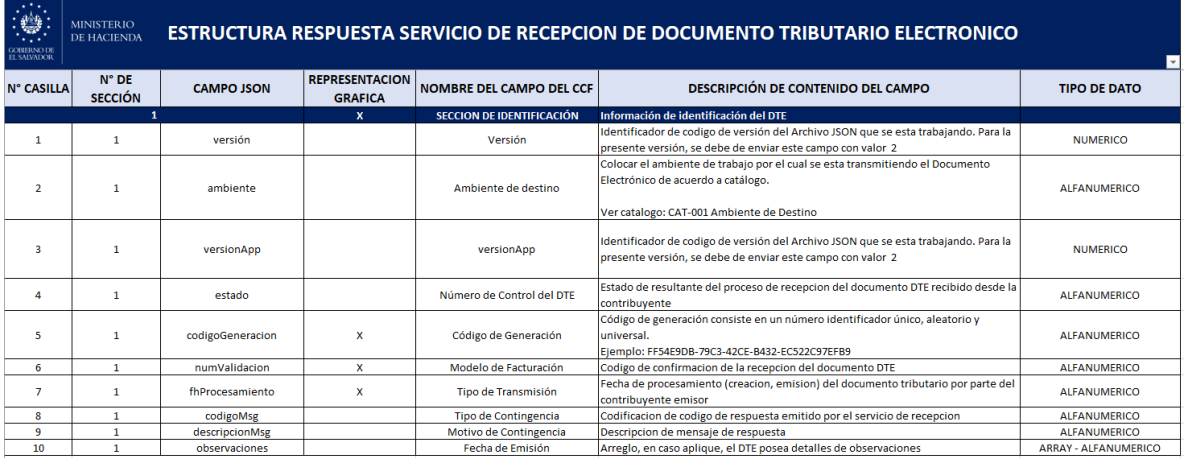

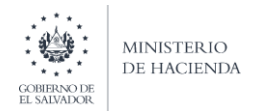

## <span id="page-32-0"></span>Servicio de Consulta

## <span id="page-32-1"></span>Consulta de DTE

## *URL*

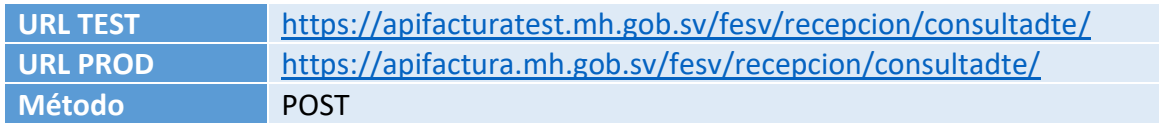

## *Parámetros*

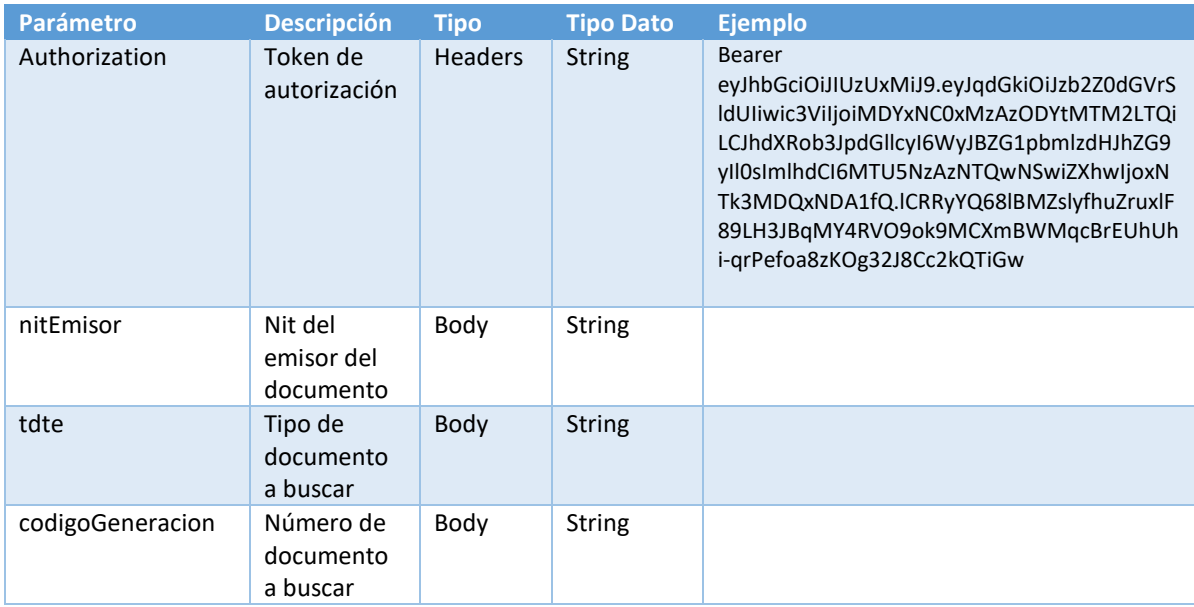

#### *Respuesta*

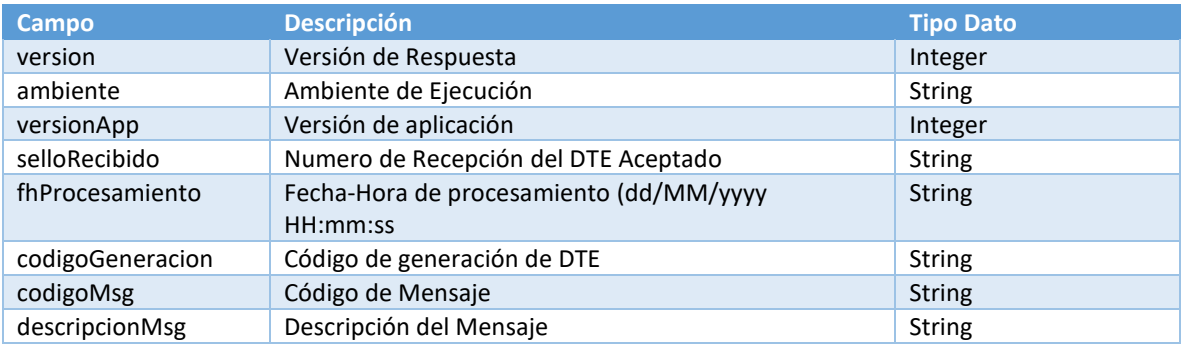

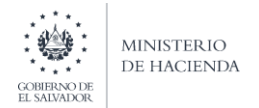

#### Ejemplos respuesta

#### Éxito

{

}

#### Código: HTTP/1.1 200 OK

```
 "version": 1,
    "ambiente": "00",
    "versionApp": 1,
    "numValidacion": "20206DFFF66F78D247F7A66D155E68FC7318UADD",
    "fhProcesamiento": "11/08/2020 09:50.52",
    "codigoGeneracion": " CF89B21E-4268-4711-832D-8A54866B1763",
 "codigoMsg": "001",
 "descripcionMsg": "DTE RECIBIDO, VALIDADO Y PROCESADO"
```
#### Error

Código: HTTP/1.1 400 Bad Request

```
{
    version : 1,
     "ambiente": "00",
     "versionApp": 1,
     "estado": "RECHAZADO",
     "numValidacion": null,
     "fhProcesamiento": null,
     "codigoGeneracion": "CF89B21E-4268-4711-832D-8A54866B1763",
     "codigoMsg": "ERROR_CODIGO",
     "descripcionMsg": "ERROR_DESCRIPCION"
}
```
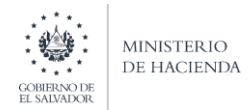

## <span id="page-34-0"></span>Consulta de Lote DTE

#### *URL*

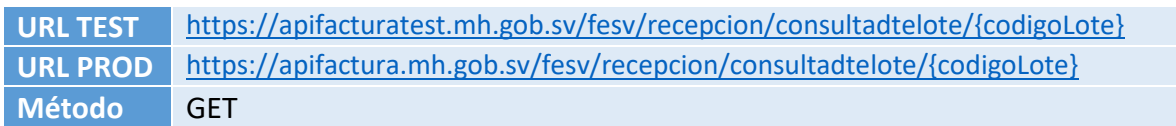

#### *Parámetros*

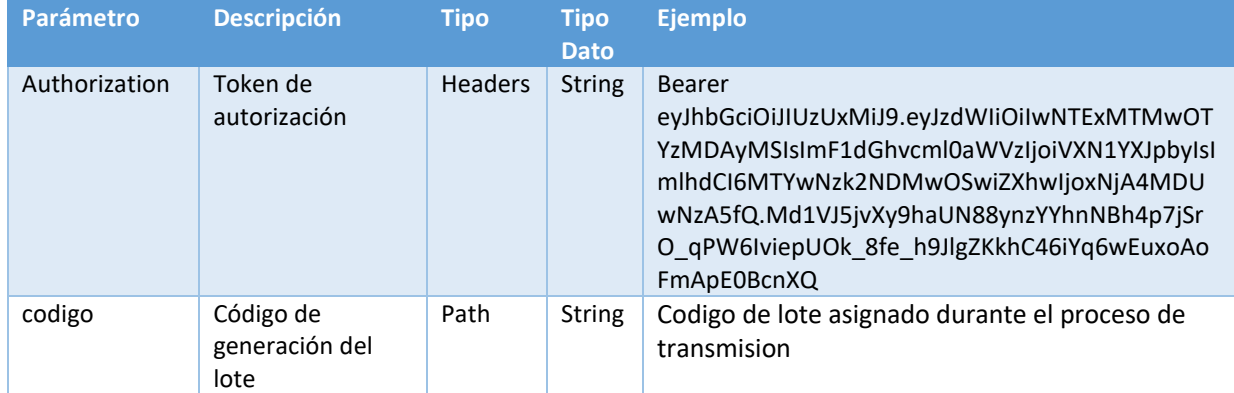

#### *Respuesta:*

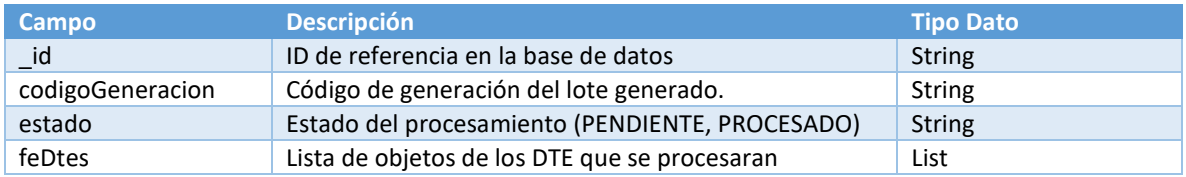

#### Éxito

```
{
     "_id": "5fd23ffdb3148d0001b322b8",
     "codigoLote": "9FC0792E-E9D4-4E2E-8A62-F3A5B41D5719",
     "estado": "PROCESADO",
     "idEnvio": "CF89B21E-4268-0111-832D-8A54866B1769",
     "nitEmi": "07162002610014",
     "fhRegistro": "2020-12-10 15:34:21",
     "feDtes": [
" detalleDte ": {
                 "version": 1,
                 "ambiente": "00",
                 "versionApp": 1,
                 "estado": "RECHAZADO",
                 "codigoGeneracion": "81424523-B6EA-0225-BB20-792419B9A415",
                 "fhProcesamiento": "11/12/2020 01:01:01",
                 "codigoMsg": "100",
                 "descripcionMsg": "Error JSON Schema: #: 48 schema violations found: \n#:
required key [extension] not found\n#/receptor: 6 schema violations found\n#/identificac
ion: 7 schema violations found\n#/resumen: 12 schema violations found\n#/cuerpoDocumento/
0: 5 schema violations found\n#/firma: expected type: String, found: JSONArray\n#/apendic
```
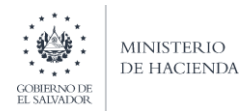

## DIRECCION GENERAL DE IMPUESTOS INTERNOS UNIDAD COORDINADORA DEL PROGRAMA (UCP)

```
e: #: no subschema matched out of the total 2 subschemas\n#/documentoRelacionado: 3 schem
a violations found\n#/emisor: 11 schema violations found\n"
 },
"detalleDte": {
                "version": 1,
                "ambiente": "00",
                "versionApp": 1,
                "estado": "RECHAZADO",
 "codigoGeneracion": "81424523-B6EA-4402-BB20-792419B9A424",
 "fhProcesamiento": "11/12/2020 01:01:02",
 "codigoMsg": "100",
 "descripcionMsg": "Error JSON Schema: #: 48 schema violations found: \n#:
required key [extension] not found\n#/receptor: 6 schema violations found\n#/identificac
ion: 7 schema violations found\n#/resumen: 12 schema violations found\n#/cuerpoDocumento/
0: 5 schema violations found\n#/firma: expected type: String, found: JSONArray\n#/apendic
e: #: no subschema matched out of the total 2 subschemas\n#/documentoRelacionado: 3 schem
a violations found\n#/emisor: 11 schema violations found\n"<br>}
 }
]
}
```
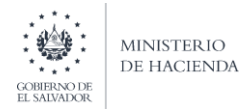

## <span id="page-36-0"></span>Servicio de Contingencia

El servicio de contingencia es el componente que habilitara al contribuyente emisor para poder enviar DTE que hayan sido emitidos durante un evento de fuerza mayor que imposibilite la transmisión de dichos archivos para verificación.

## <span id="page-36-1"></span>URL

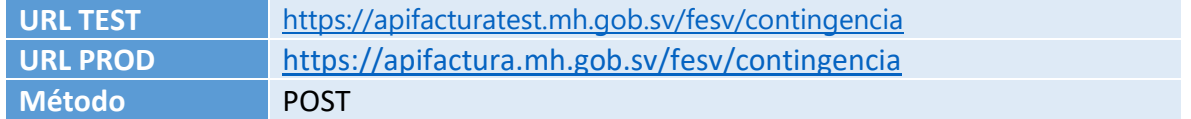

## <span id="page-36-2"></span>Parámetros:

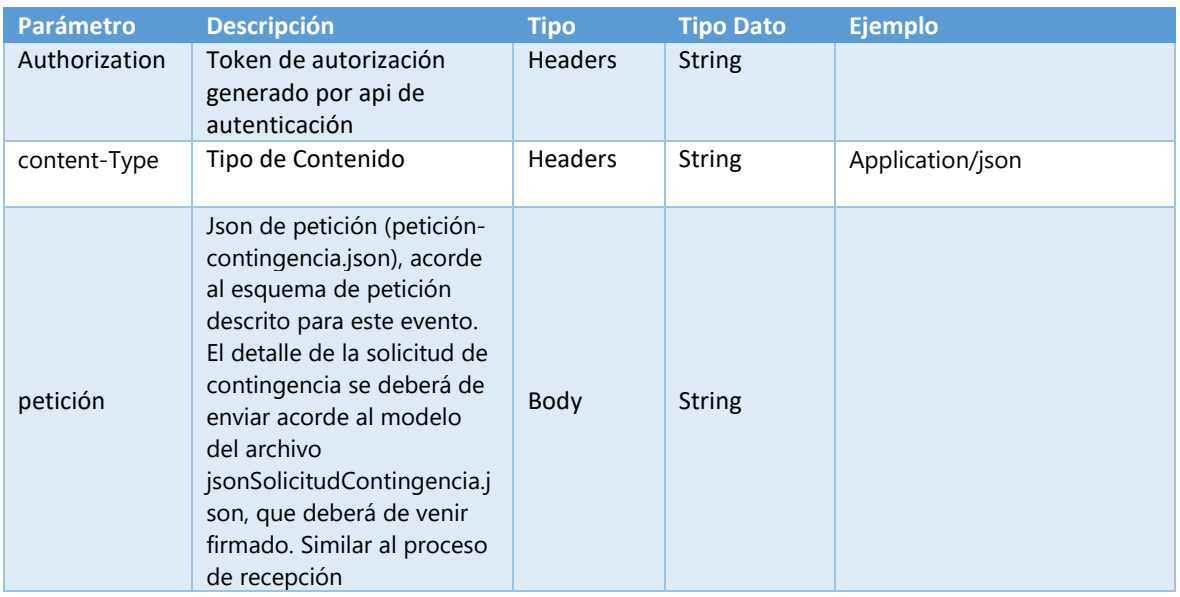

#### <span id="page-36-3"></span>Respuesta:

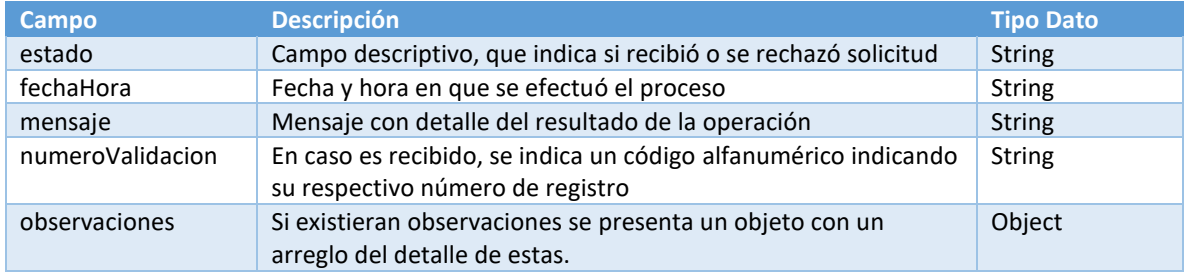

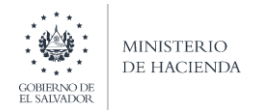

## <span id="page-37-0"></span>Ejemplos respuesta

#### *Éxito*

Código: HTTP/1.1 200 OK

```
{
     "estado": "RECIBIDO",
 "fechaHora": "23/03/2021 10:09:18",
 "mensaje": "Documento recibido",
    "numeroValidacion": "202197AF602319654B9C95A5ECA40DAE13AEFB5N",
     "observaciones": []
}
```

```
Error
```
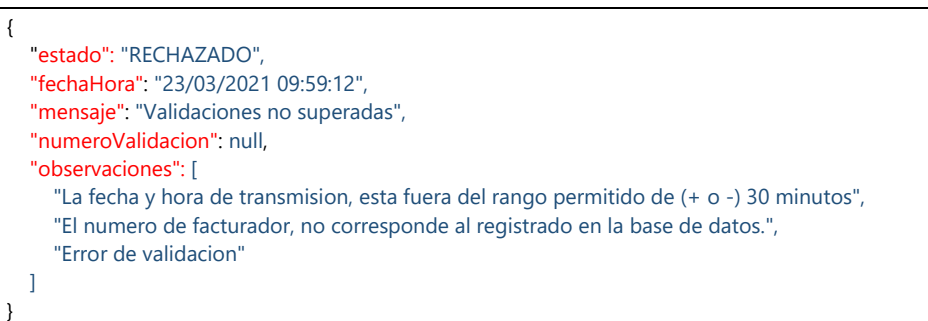

Recordar que**, el token es necesario en la invocación de cada servicio pues es la llave que permite la ejecución de los servicios de factura.**

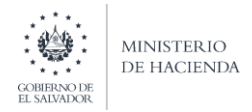

## <span id="page-38-0"></span>Servicio de Anulación

El servicio de anulación es el componente que habilitara al contribuyente emisor para poder enviar la anulación de un documento DTE enviado previamente.

## <span id="page-38-1"></span>URL

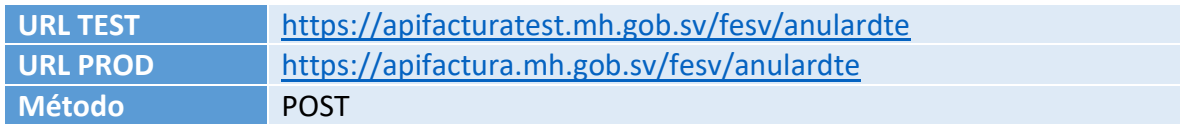

## <span id="page-38-2"></span>Parámetros:

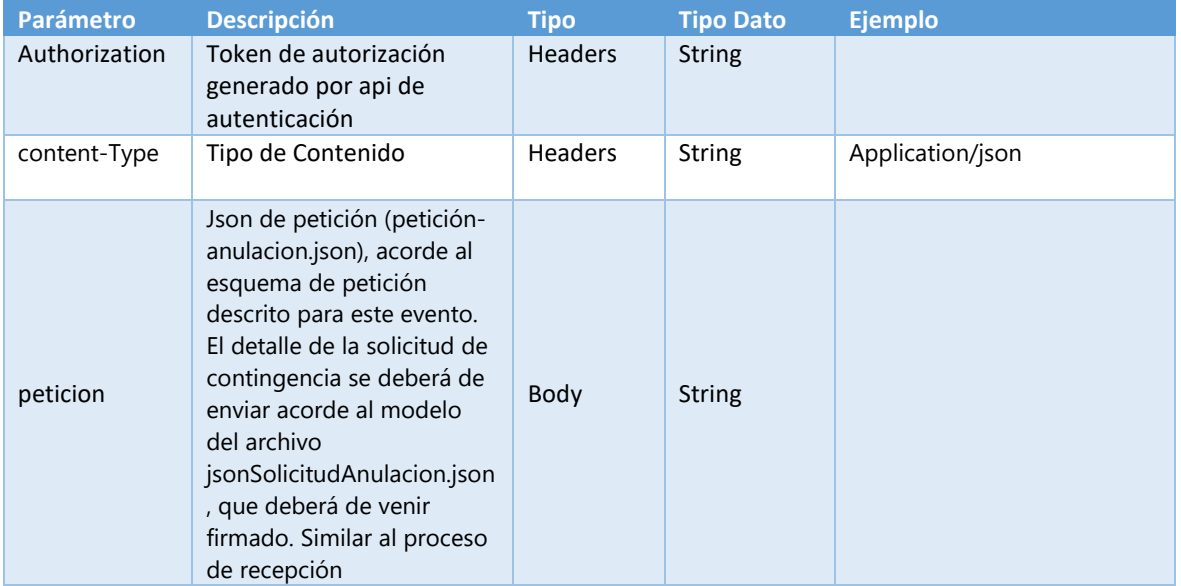

## <span id="page-38-3"></span>Respuesta:

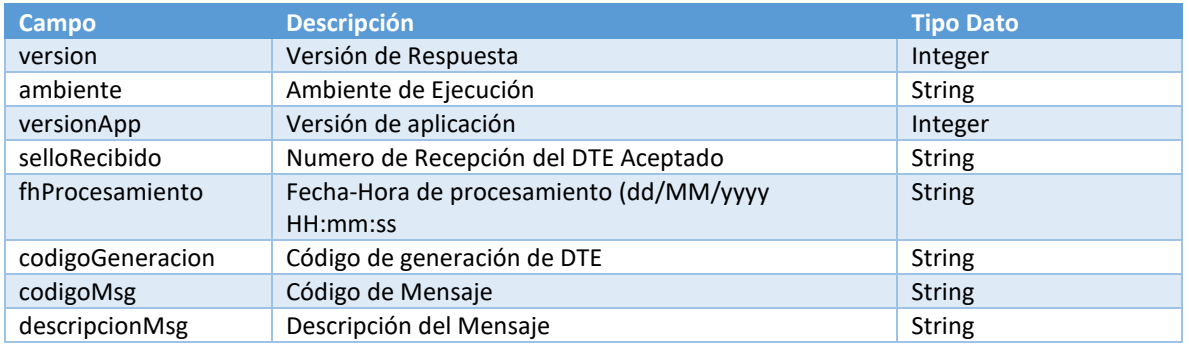

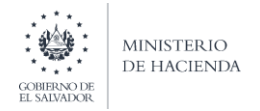

## <span id="page-39-0"></span>Ejemplos respuesta

#### *Éxito*

{

Código: HTTP/1.1 200 OK

```
 "version": 1,
    "ambiente": "00",
    "versionApp": 1,
    "estado": "PROCESADO",
    "codigoGeneracion": " CF89B21E-4268-4711-832D-8A54866B1763",
    "numValidacion": "20206DFFF66F78D247F7A66D155E68FC7318UADD",
    "fhProcesamiento": "11/08/2020 09:50.52",
 "codigoMsg": "001",
 "descripcionMsg": "Anulacion Recibida y Procesada",
    "observaciones": null
    ]
```
#### *Error*

{

}

}

```
version": 1,
 "ambiente": "00",
 "versionApp": 1,
 "estado": "RECHAZADO",
 "codigoGeneracion": "CF89B21E-4268-4711-832D-8A54866B1763",
 "numValidacion": null,
 "fhProcesamiento": null,
 "codigoMsg": "ERROR_CODIGO",
 "descripcionMsg": "ERROR_DESCRIPCION",
 "observaciones": [
 "La fecha y hora de transmision, esta fuera del rango permitido de (+ o -) 30 minutos",
 "El numero de facturador, no corresponde al registrado en la base de datos.",
 "Error de validacion"
 ]
```
Recordar que**, el token es necesario en la invocación de cada servicio pues es la llave que permite la ejecución de los servicios de factura.**

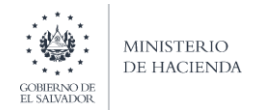

## <span id="page-40-0"></span>Generalidades

## <span id="page-40-1"></span>Ambientes de Sistema de Factura

De cara a proveer información y aplicaciones optimas, el Ministerio de Hacienda contara con los siguientes ambientes para la fase de implementación del proyecto de factura electrónica:

- Desarrollo
- Pre-Producción/QA
- Producción

## <span id="page-40-2"></span>Parámetro para Código QR

Como se ha mencionado, será necesario que dentro de la representación gráfica de cada contribuyente se integre un parámetro para que el contribuyente pueda consultar el estado resultante de la emisión del Documento Tributario Electrónico, esto dentro del código QR. Para el caso los parámetros para cada ambiente son los siguientes:

<span id="page-40-3"></span>TEST

• <https://test7.mh.gob.sv/ssc/consulta/fe/>

## <span id="page-40-4"></span>PRODUCCION

• <https://portaldgii.mh.gob.sv/ssc/consulta/fe/>

## <span id="page-40-5"></span>Plataforma de Soporte Técnico

De cara a proveer un servicio eficiente y adecuado para el seguimiento de casos durante la ejecución del piloto productivo y la fase de integración de los contribuyentes se pondrá a disposición de los contribuyentes una plataforma web para el seguimiento de incidentes. La url es la siguiente:

• <https://soportefactura.mh.gob.sv/>

La idea básica de esta plataforma es poder dar una interfaz de seguimiento y control de los incidentes que se reporten, principalmente enfocado al ambiente productivo y la operatividad de los contribuyentes en la ejecución del piloto. El proceso de registro es a demanda de los contribuyentes, y deben de enviar: correo, nombre y número de teléfono de al menos tres personas encargadas de esta gestión.